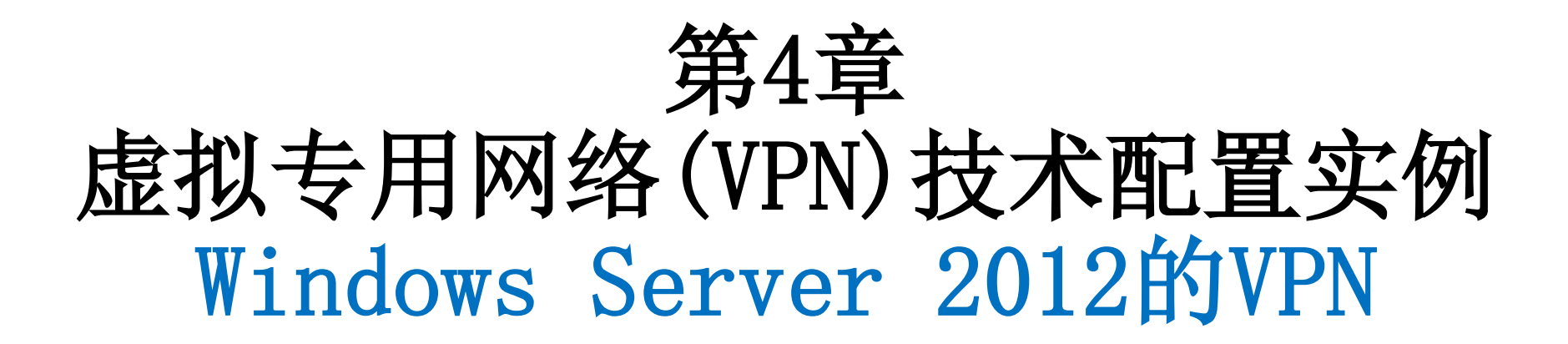

## 中国科学技术大学 曾凡平 billzeng@ustc.edu.cn

2023秋季,网络安全,课程编号:COMP6216P

## New: Windows Server 2012及后续版本对VPN的支持

• Windows Server 2003的后续版本对VPN提供了支持,**配置方式是 相似的**。

#### VPN配置实例

#### **Windows Server 2012的VPN**

## Windows Server 2012的PPTP VPN

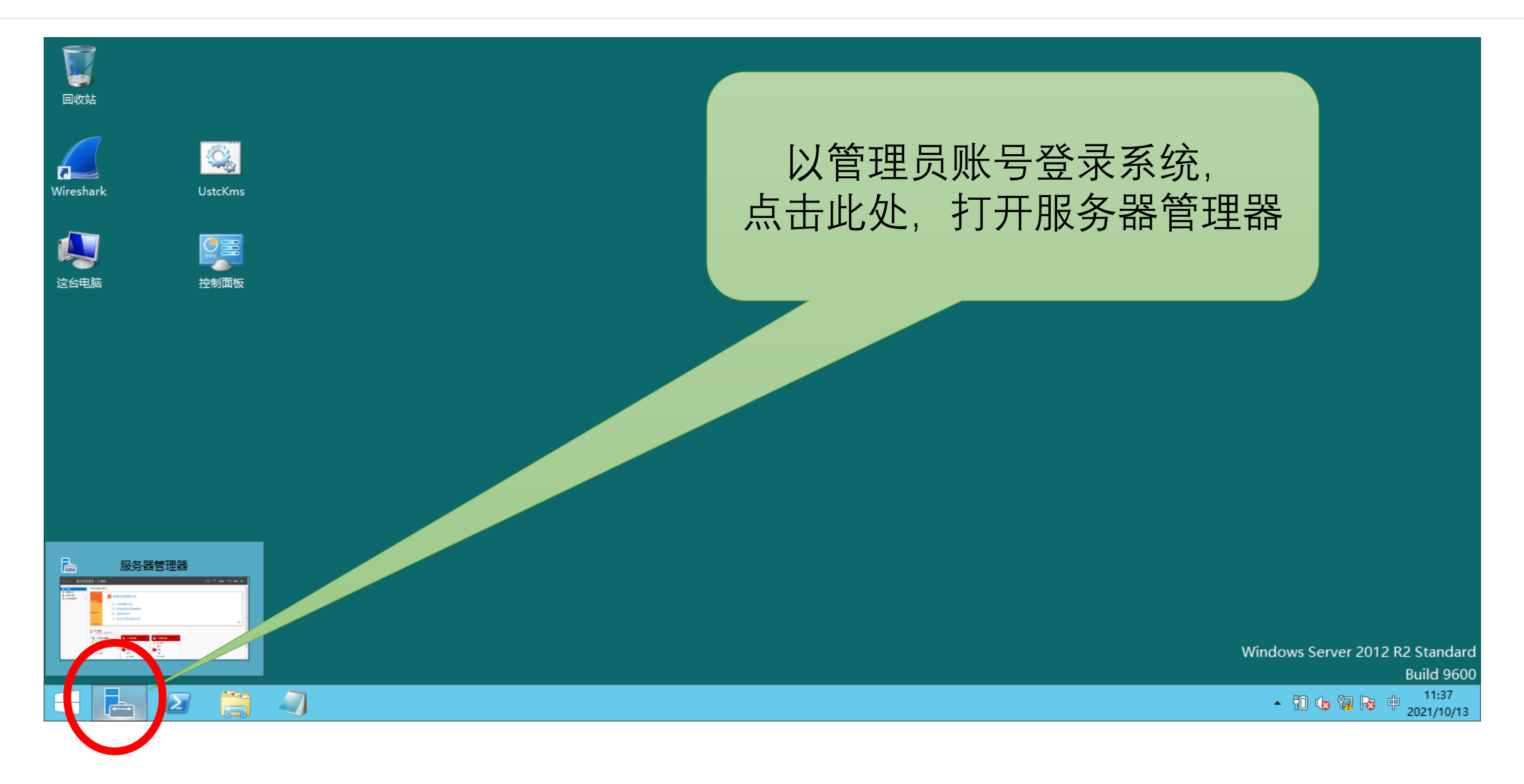

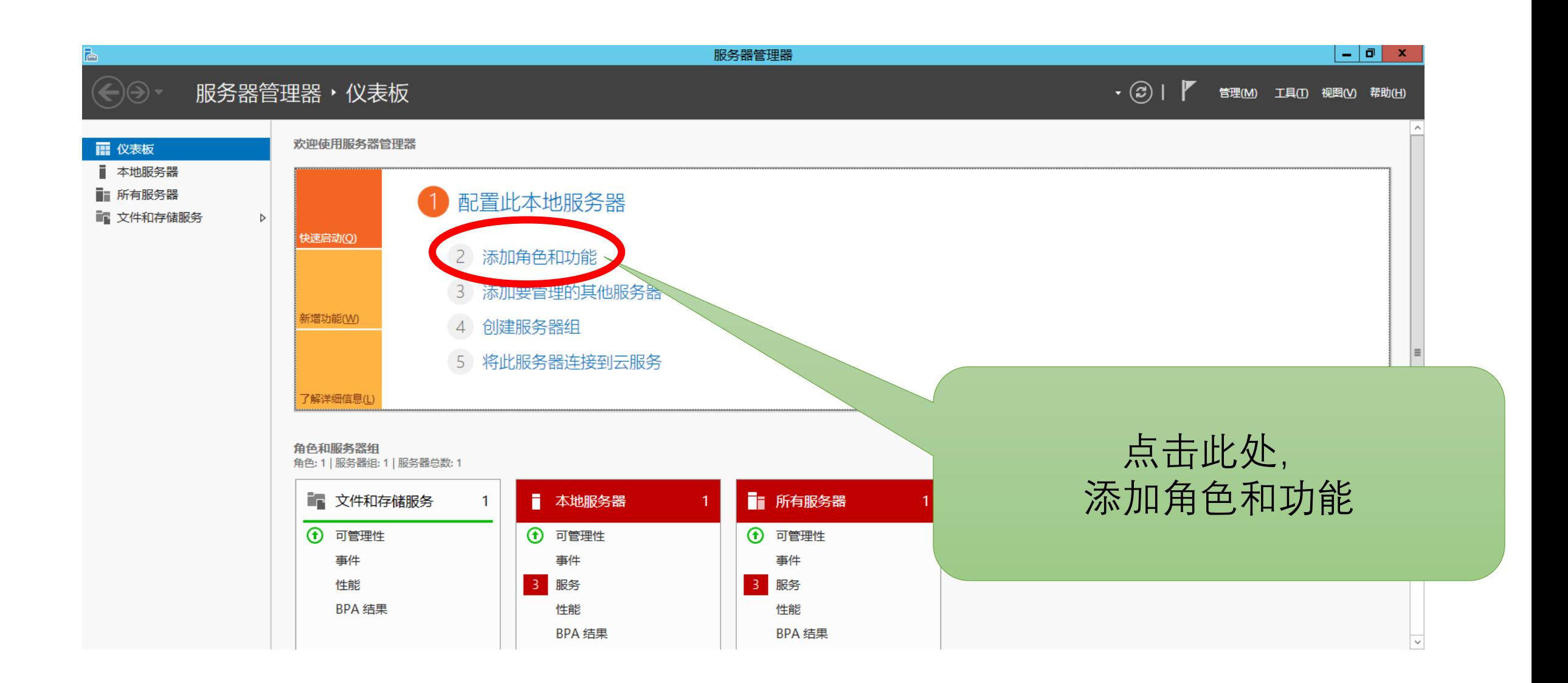

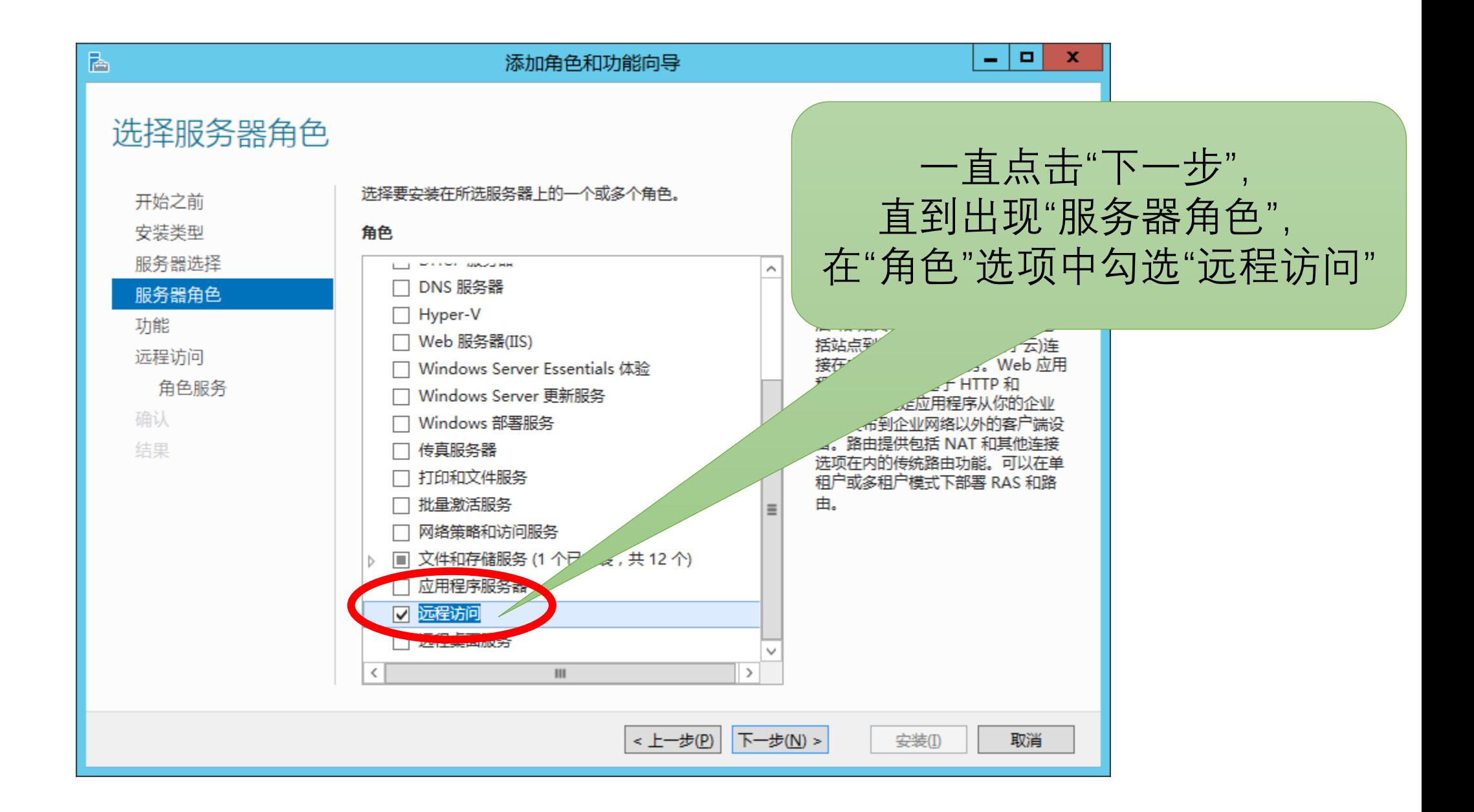

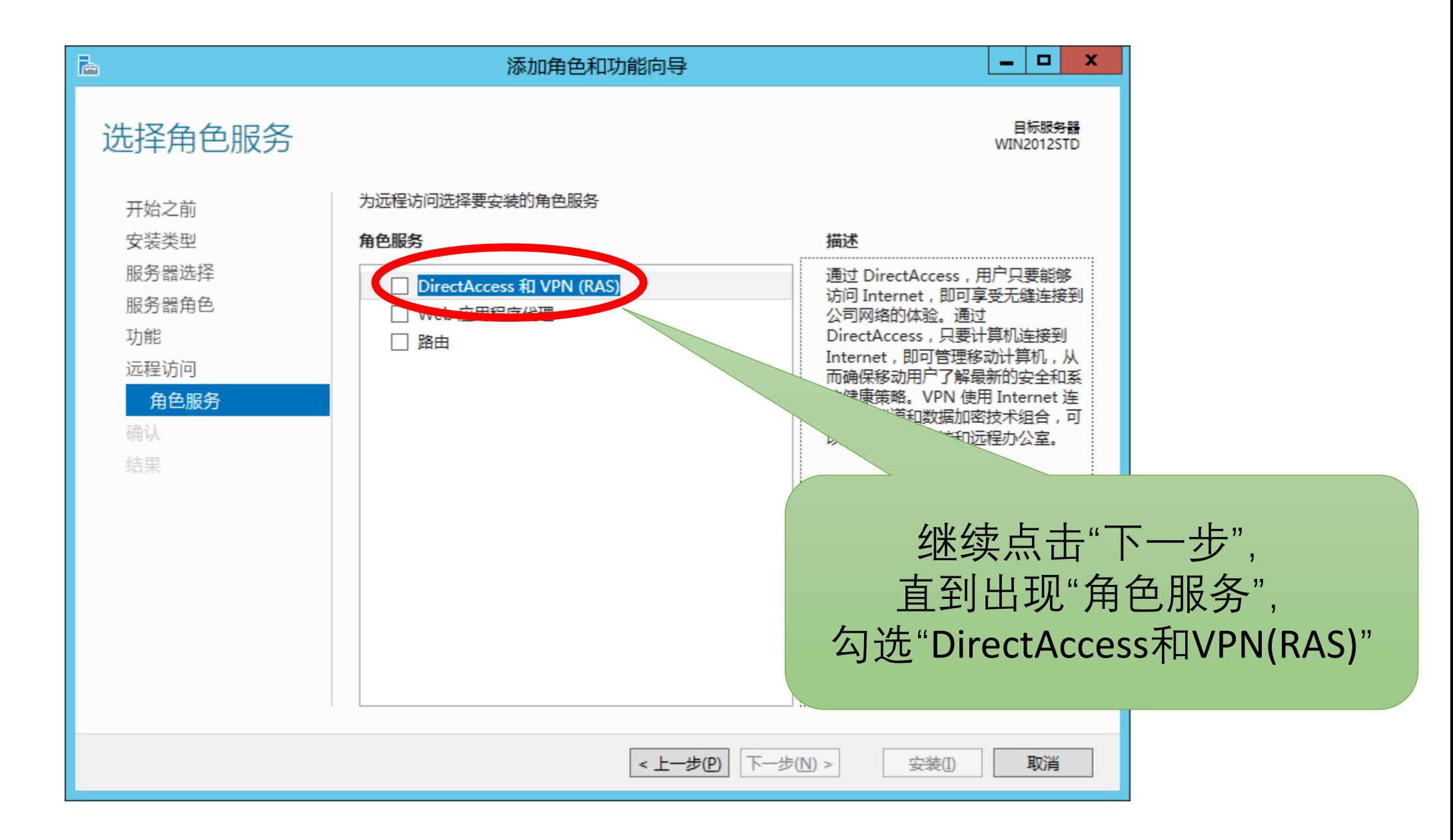

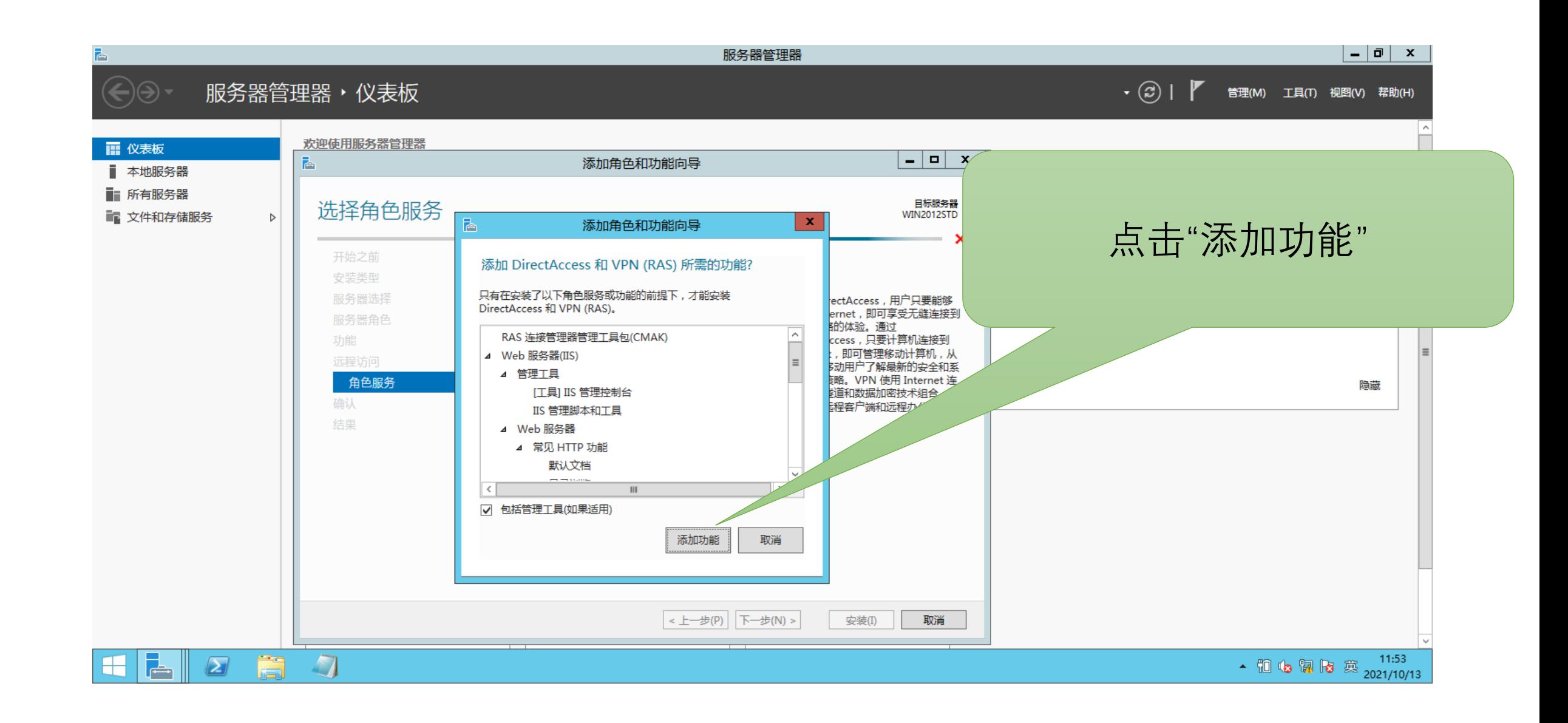

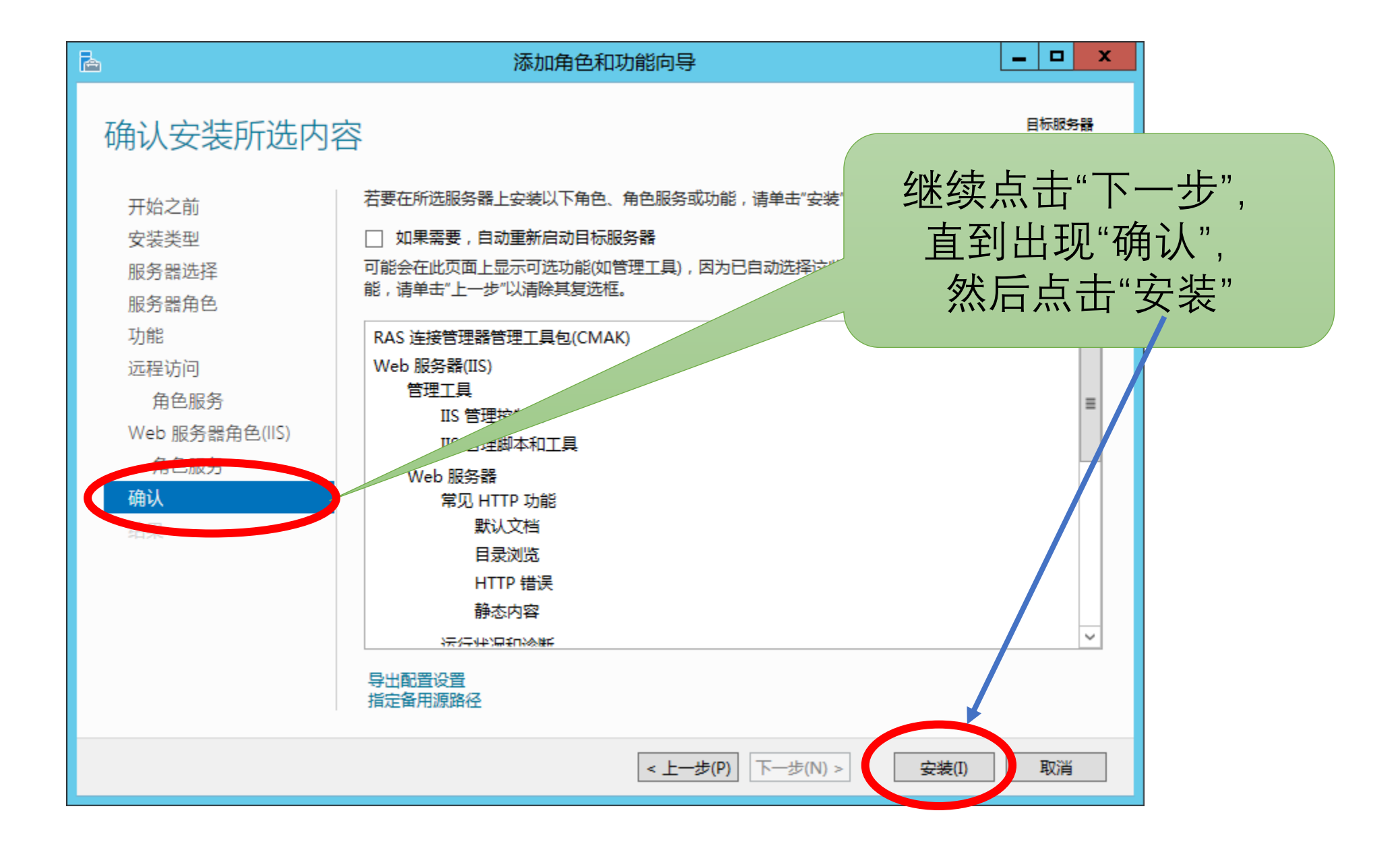

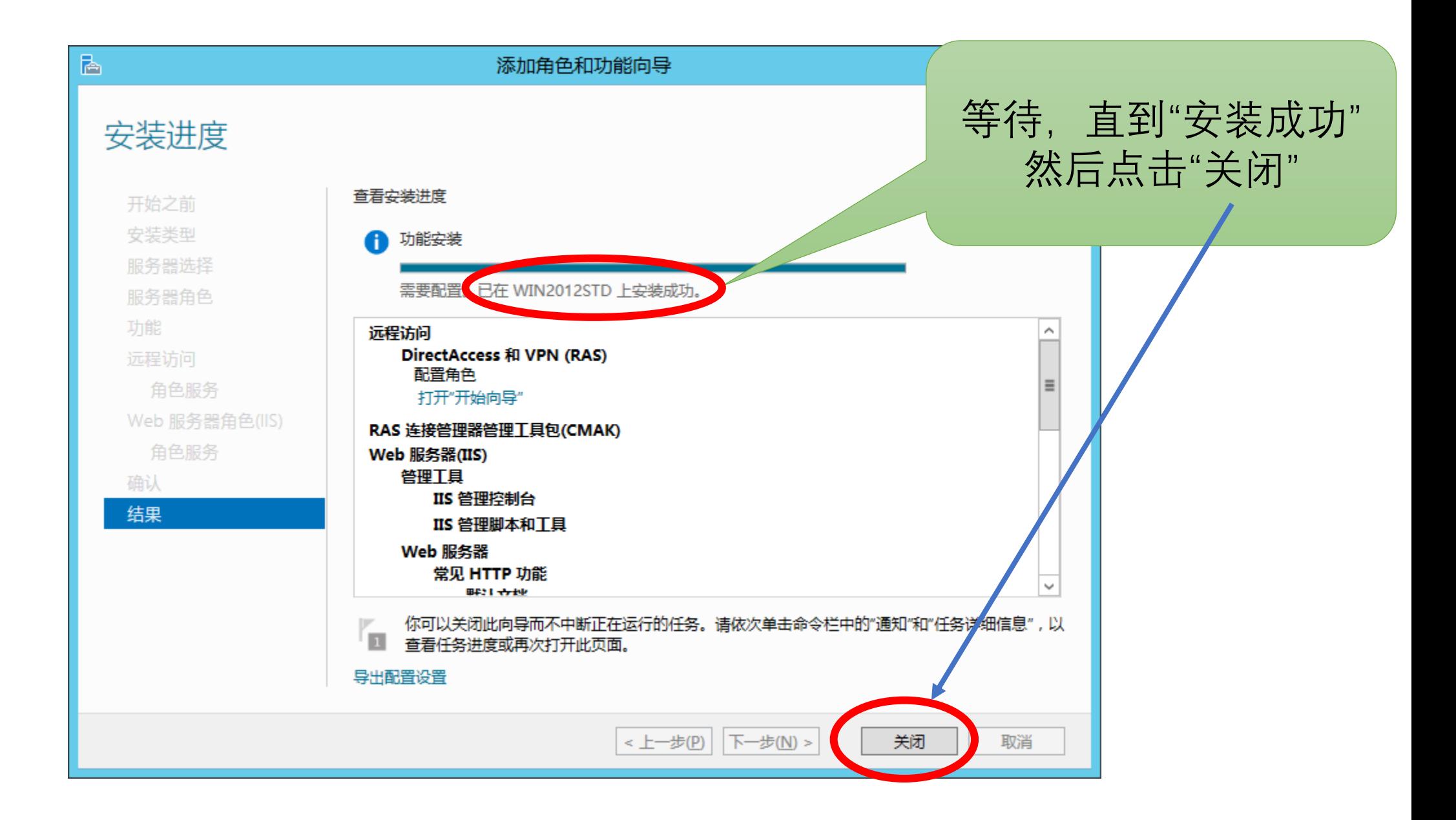

### 远程访问"角色和功能"安装成功之后的配置

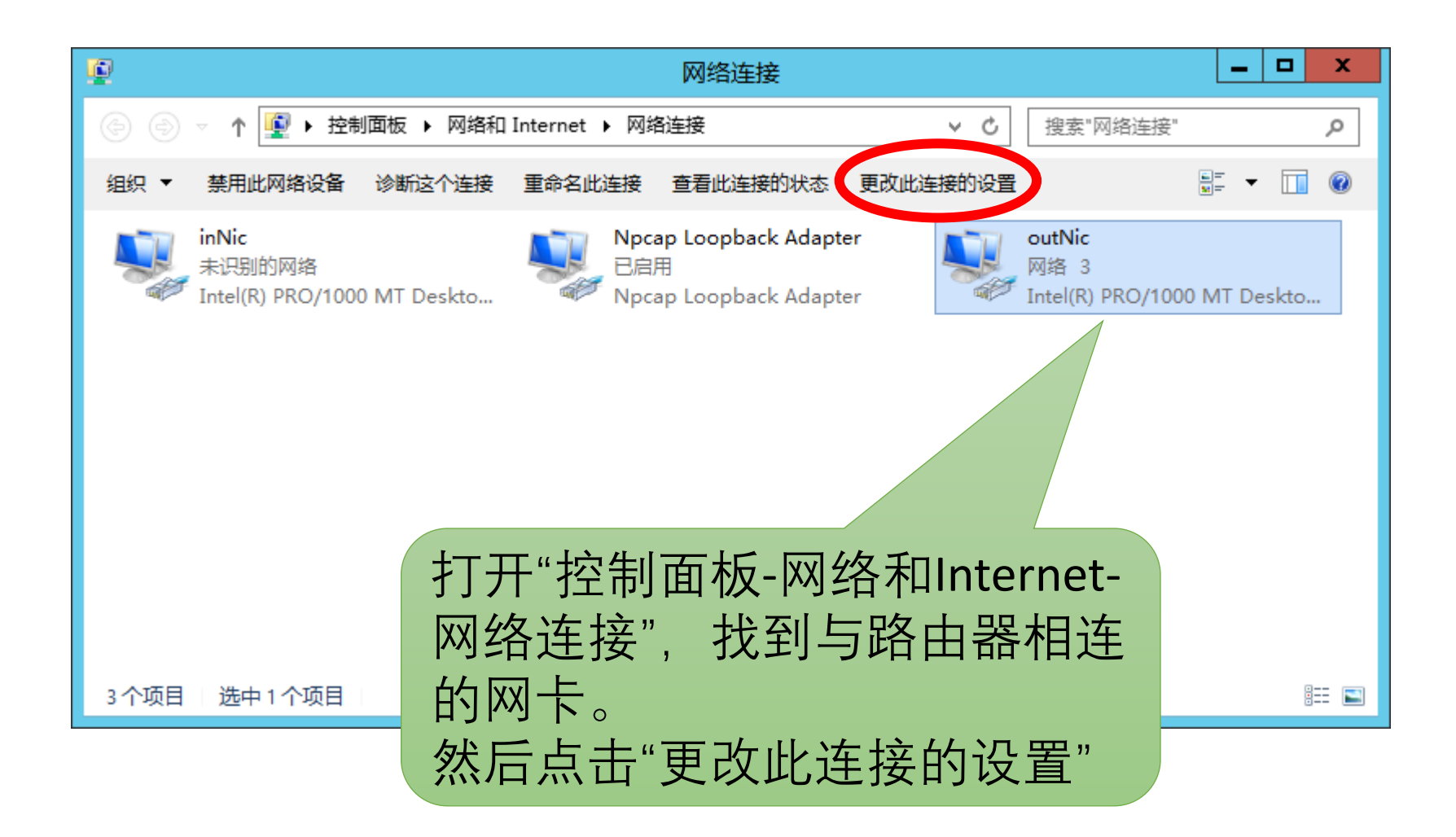

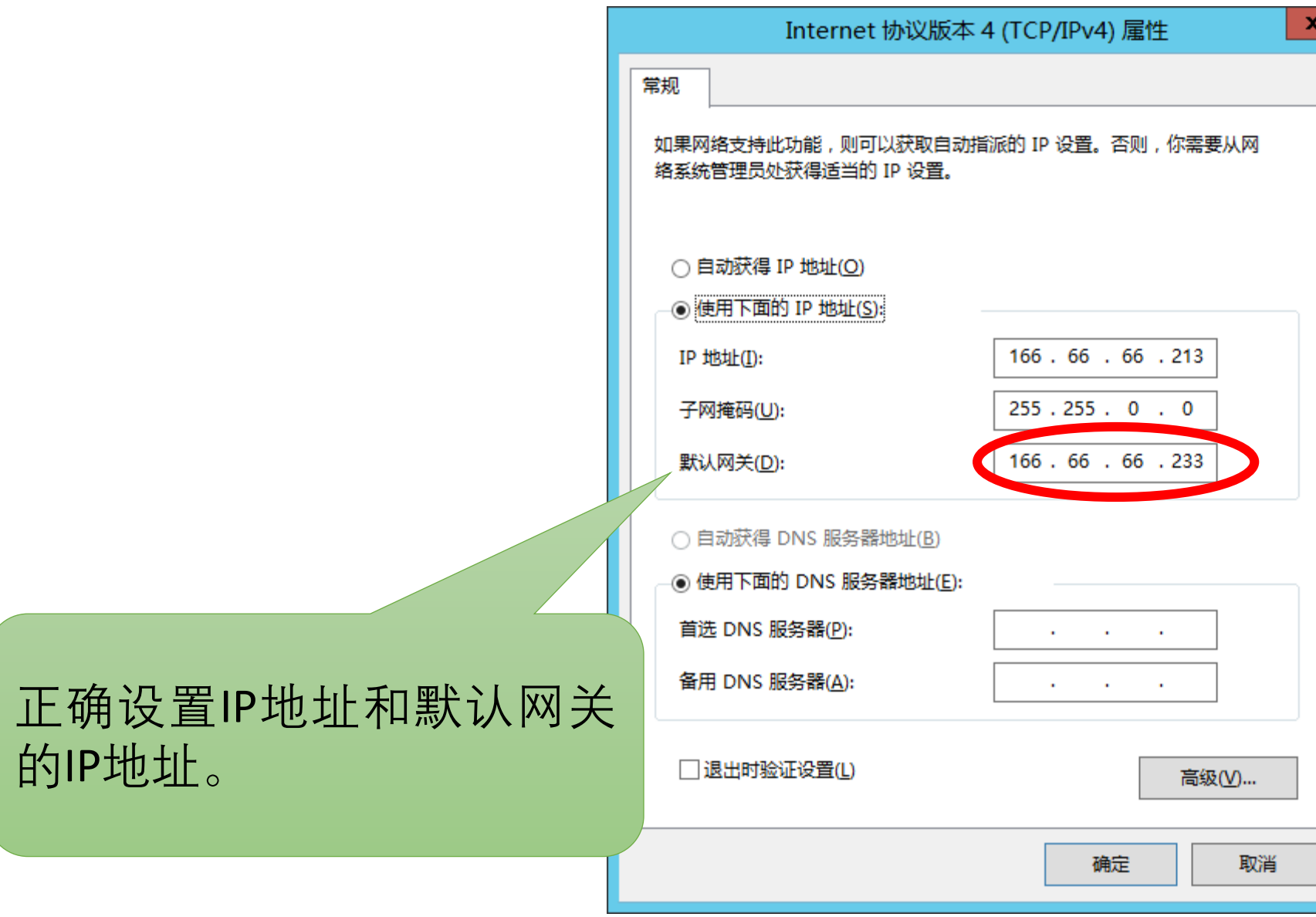

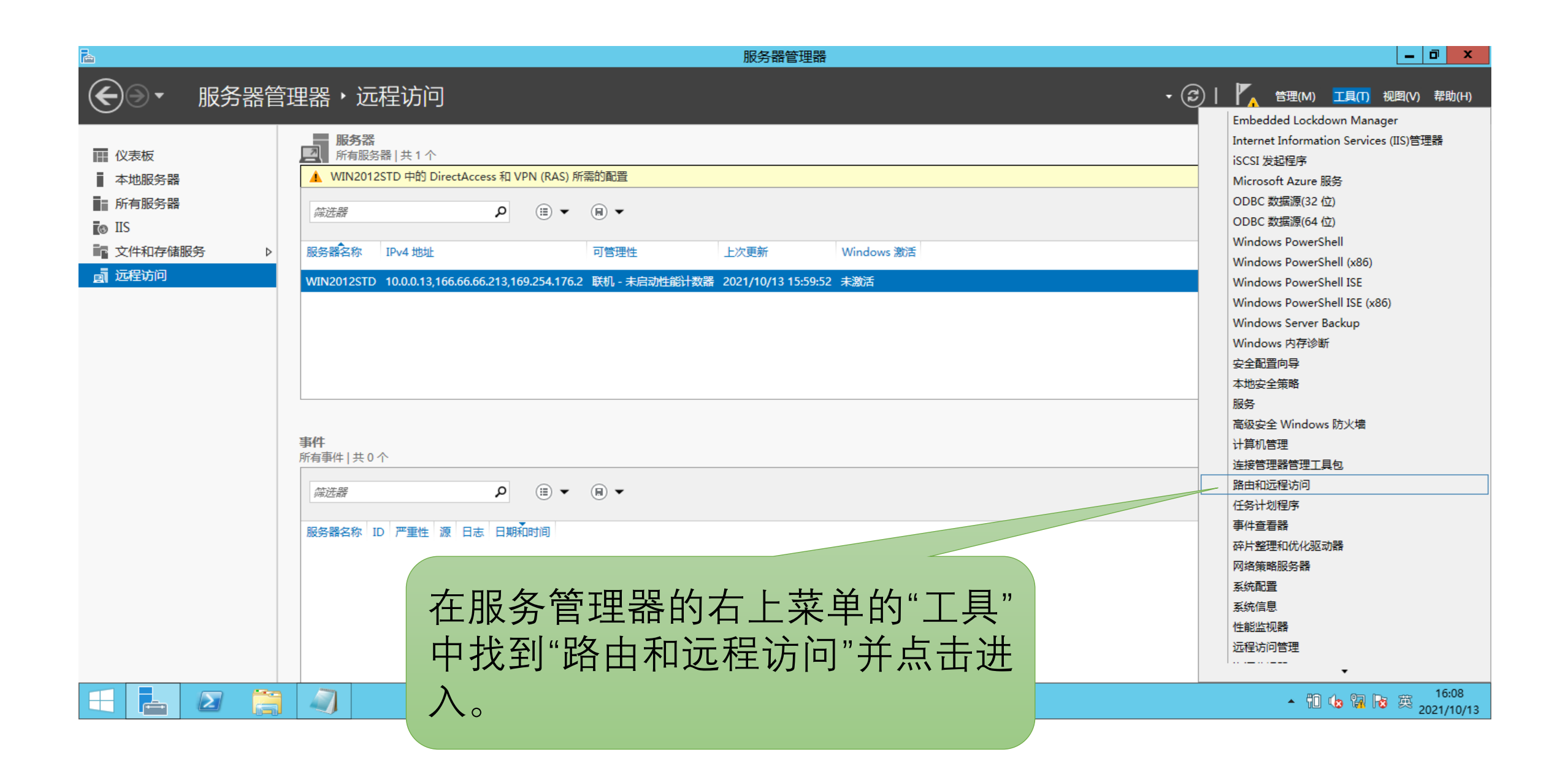

## 路由和远程访问的配置:同Windows 2003

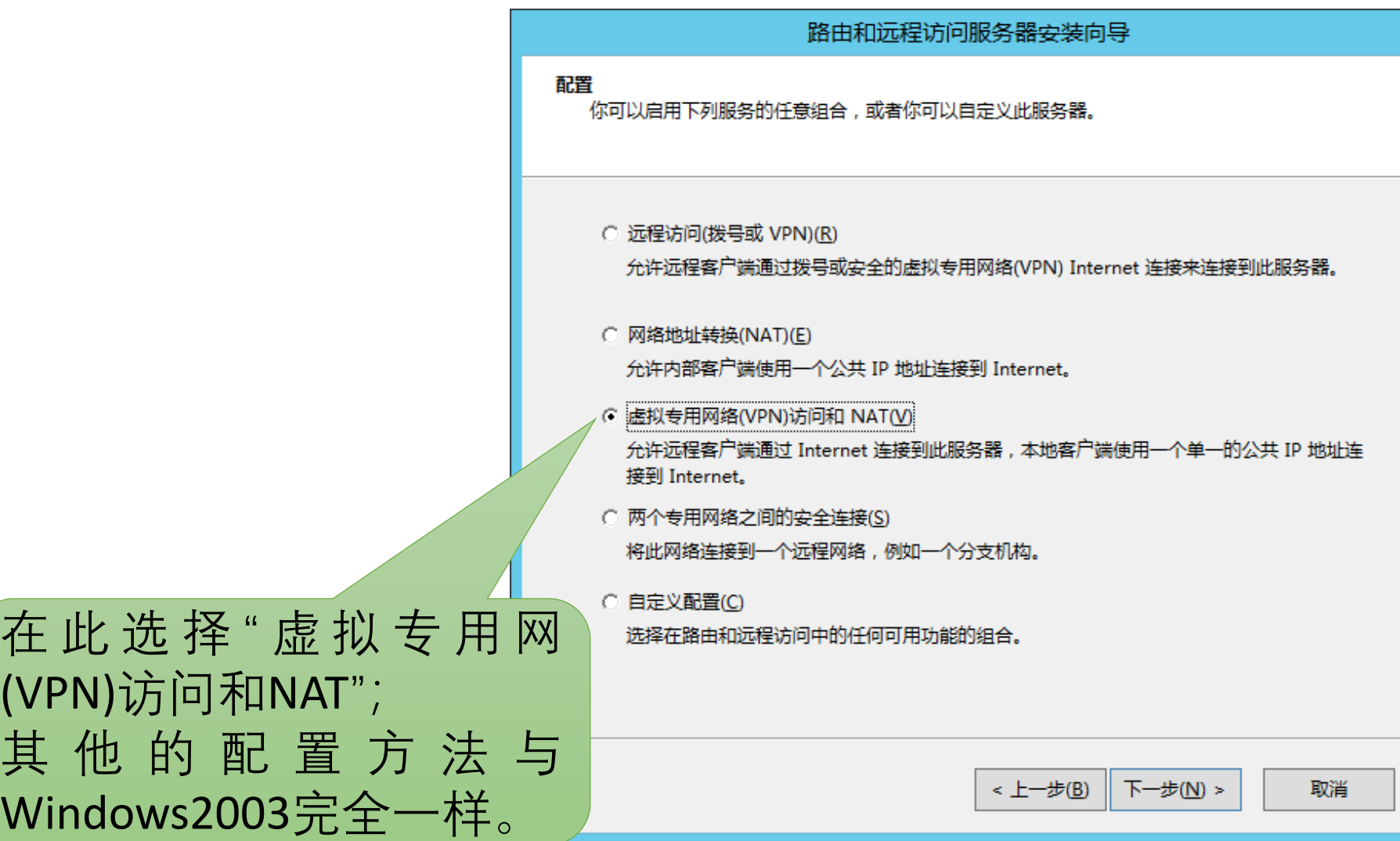

## VPN用户的设置:同Windows 2003

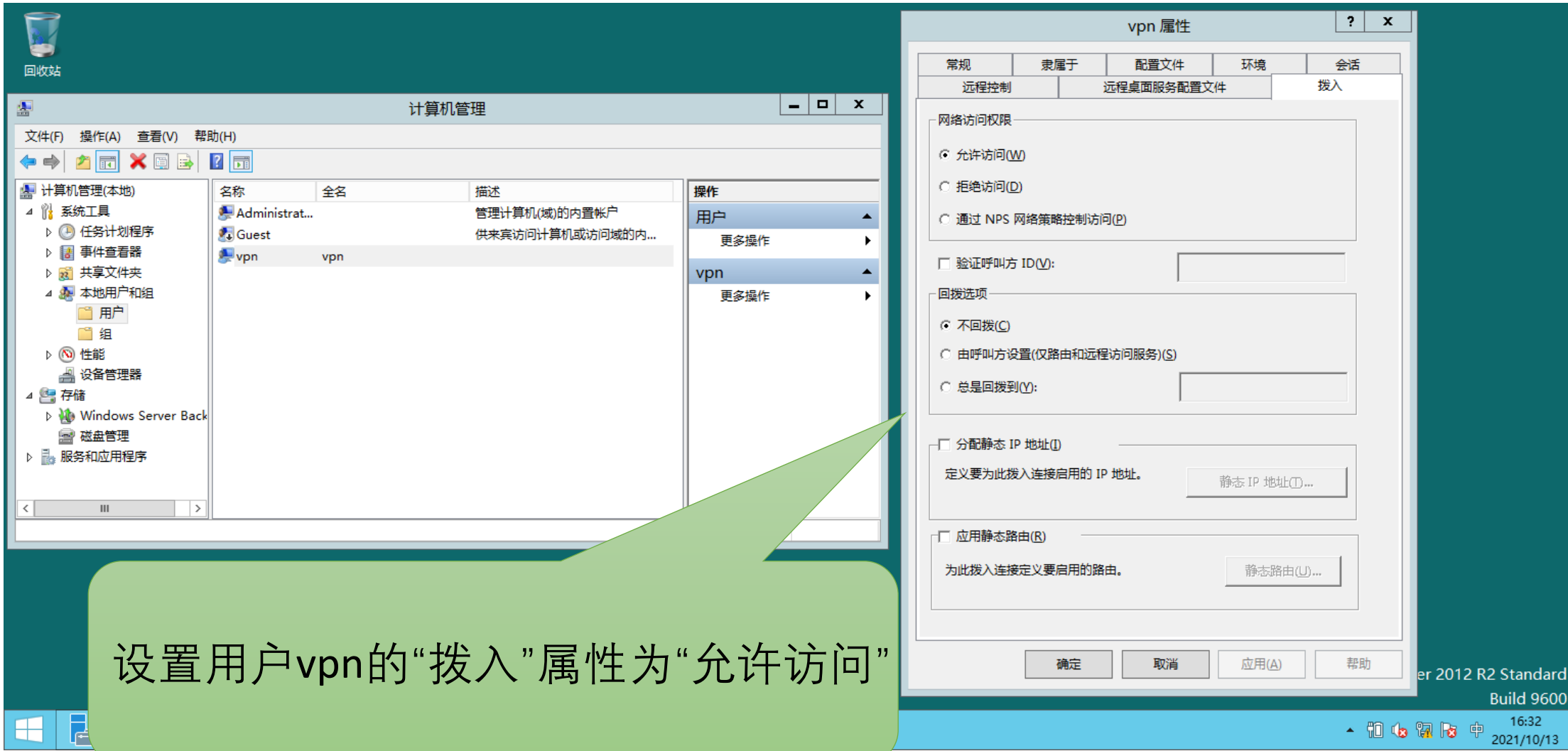

远程客户端的VPN拨入

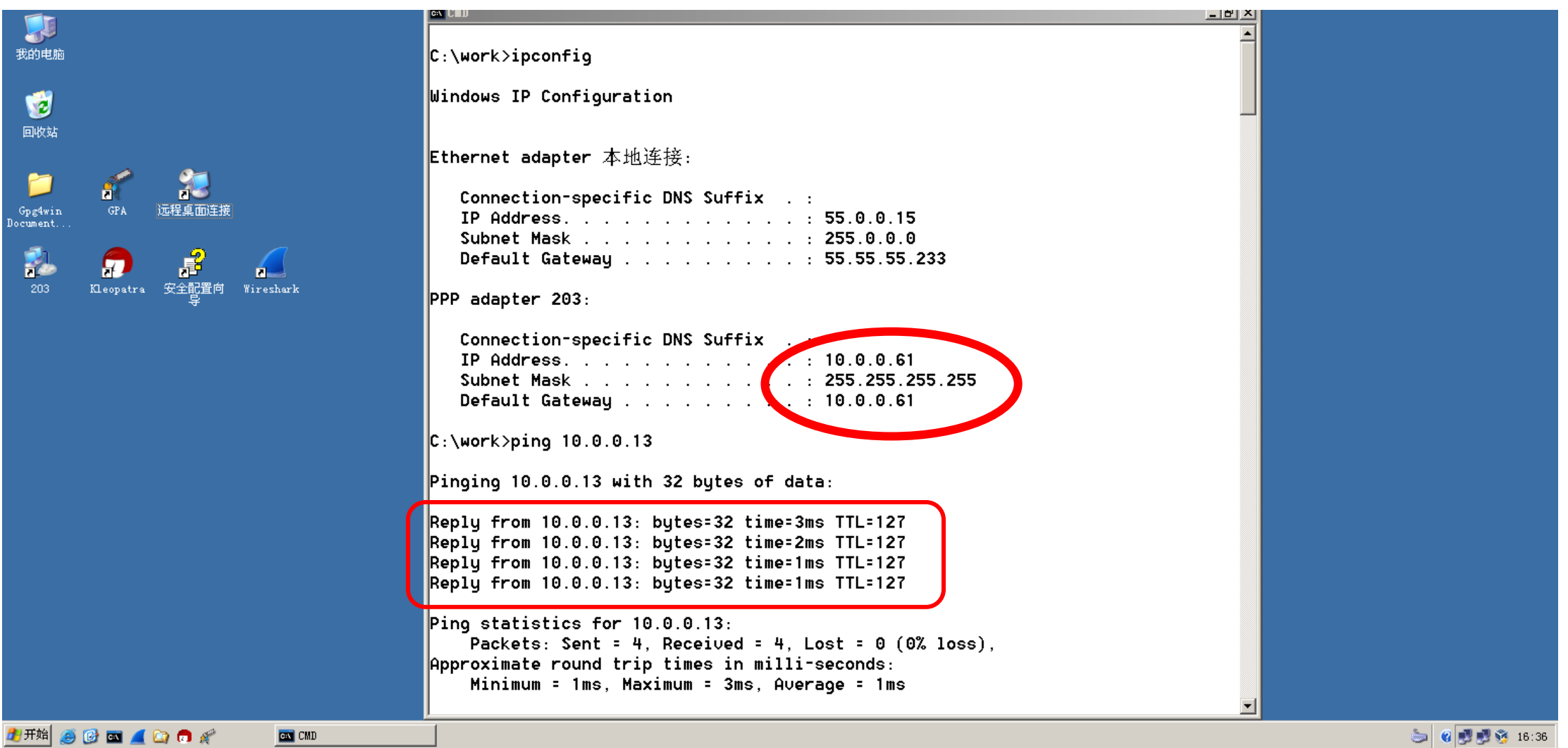

#### 在路由器上用wireshark观察到的现象

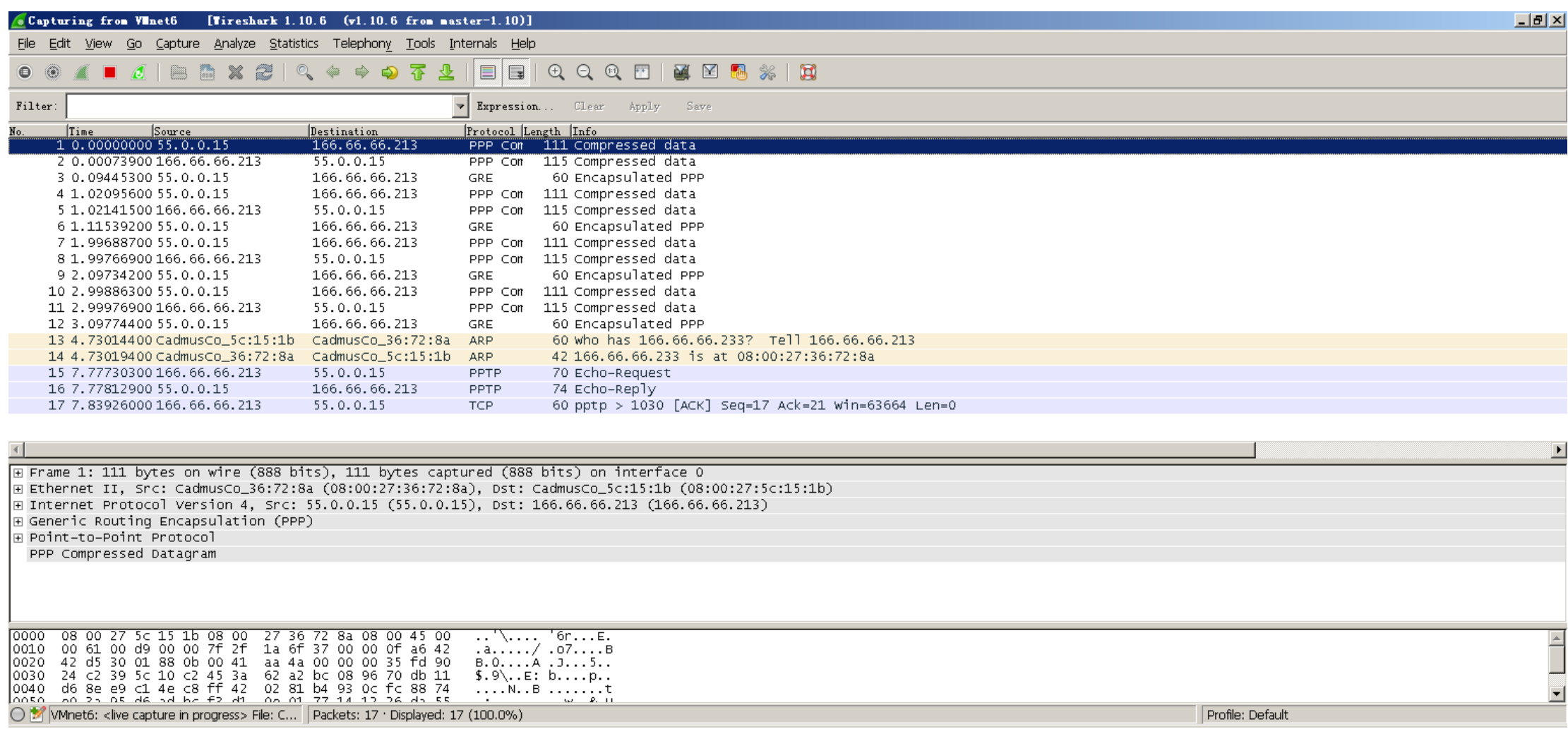

## Windows Server 2012的"网关—网关" VPN

#### 配置方法与Windows 2003的相似

在VPN网关上安装"远 程访问"角色和功能

#### 配置方法同Windows 2012的 **远程访问VPN(PPTP VPN)**

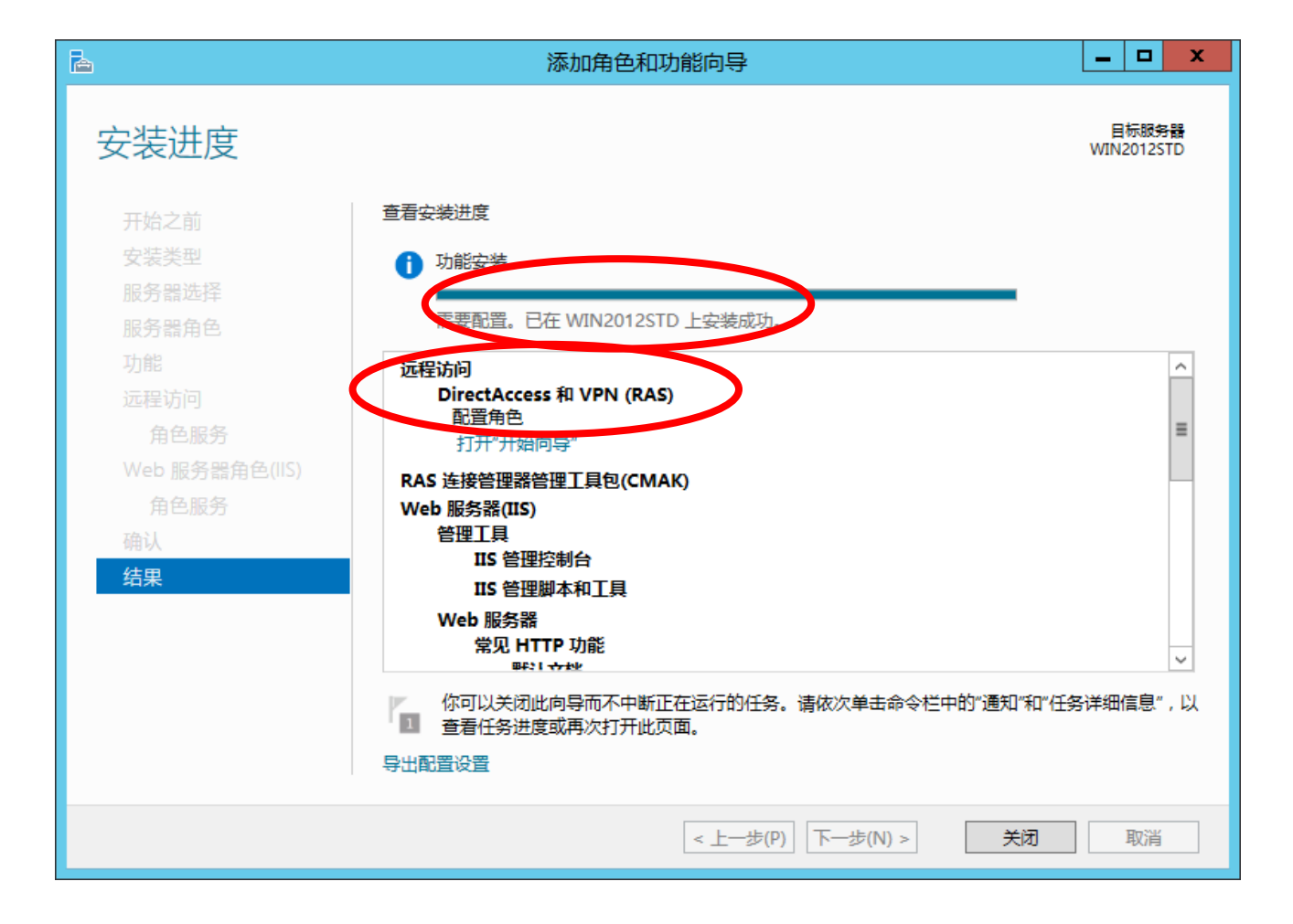

#### 通过"服务管理器"-"工具"选择"本地安全策略"

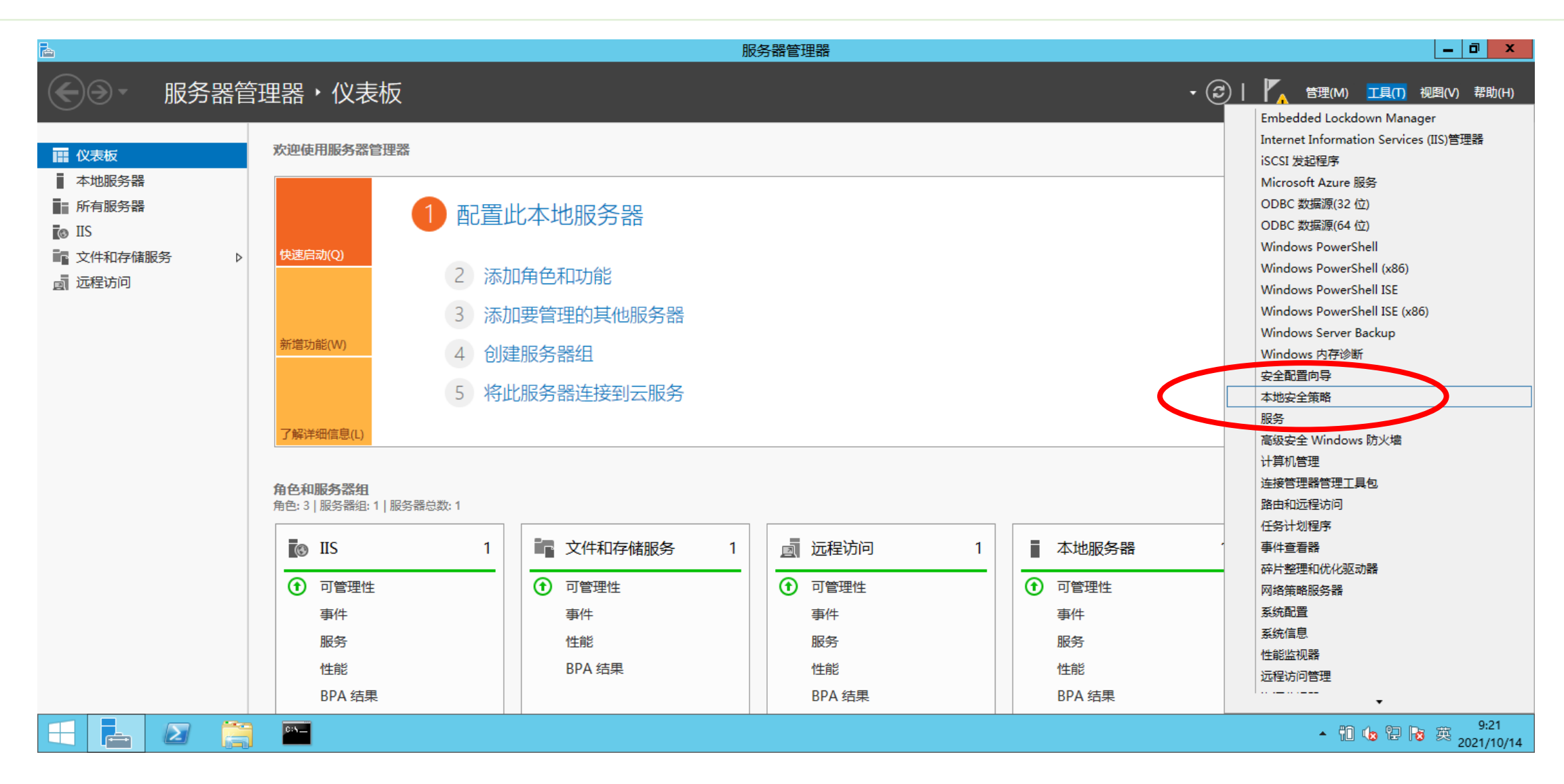

### VPN网关上的"IP安全策略"的配置

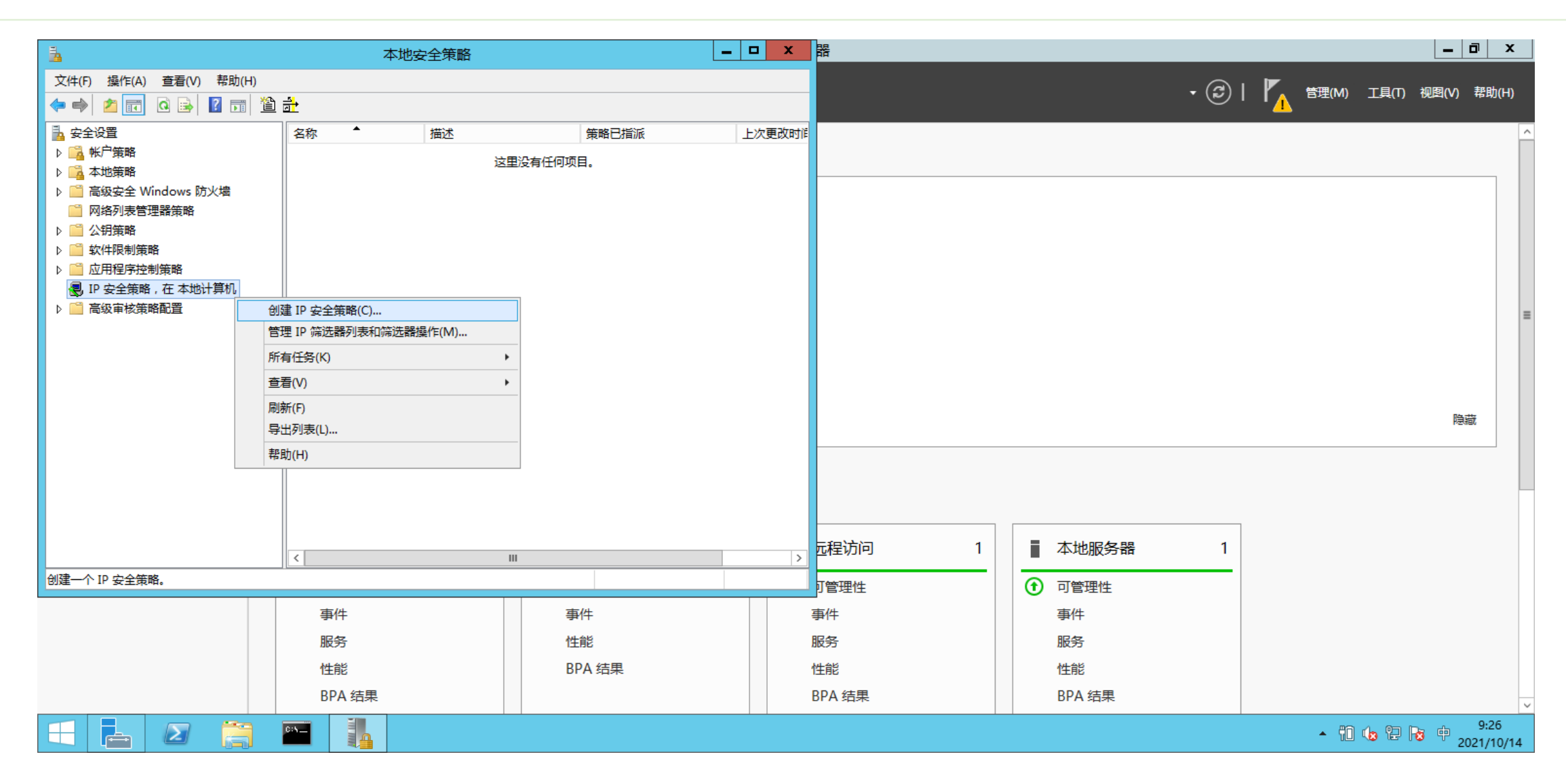

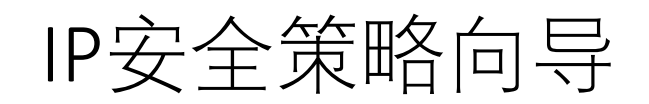

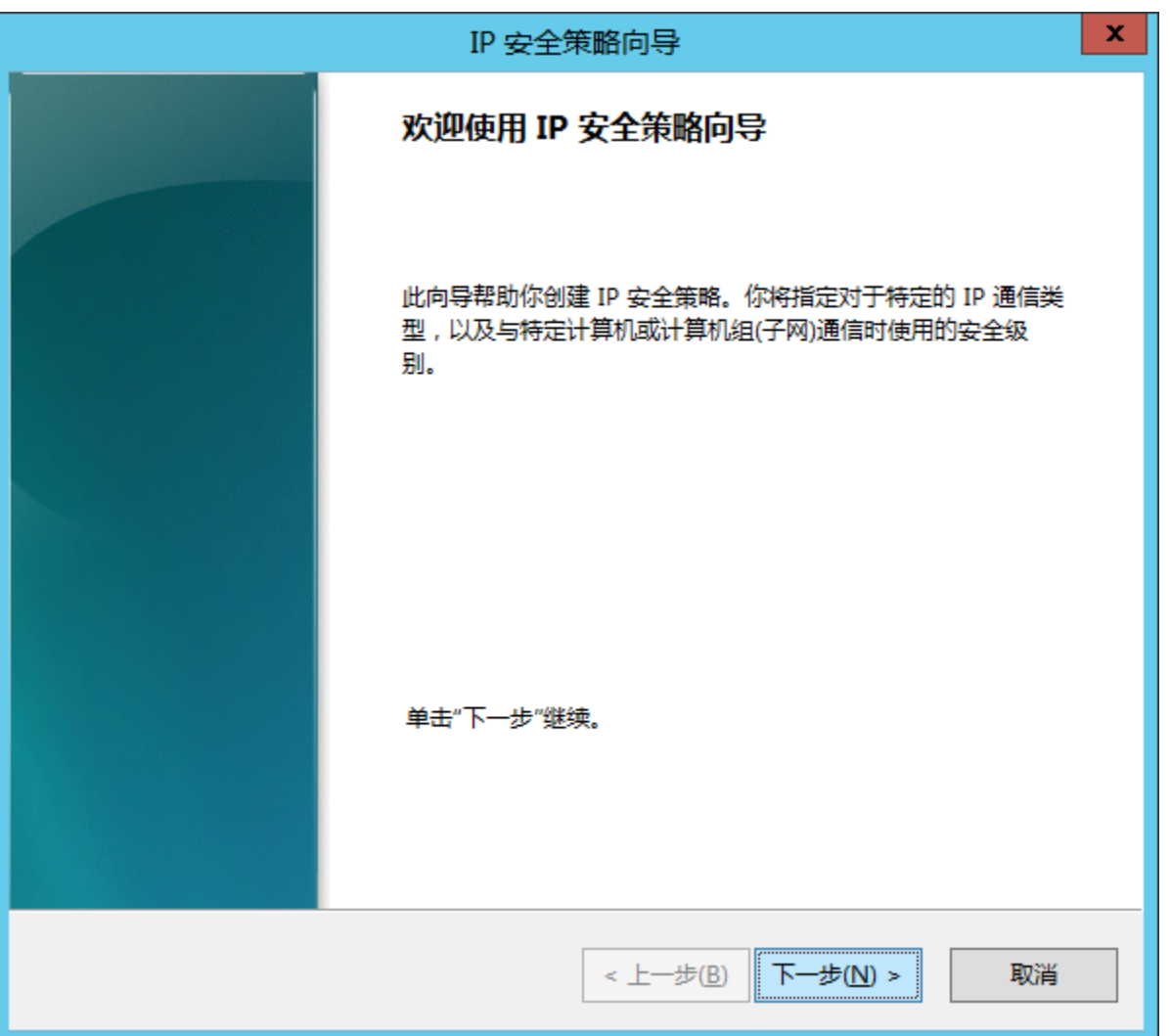

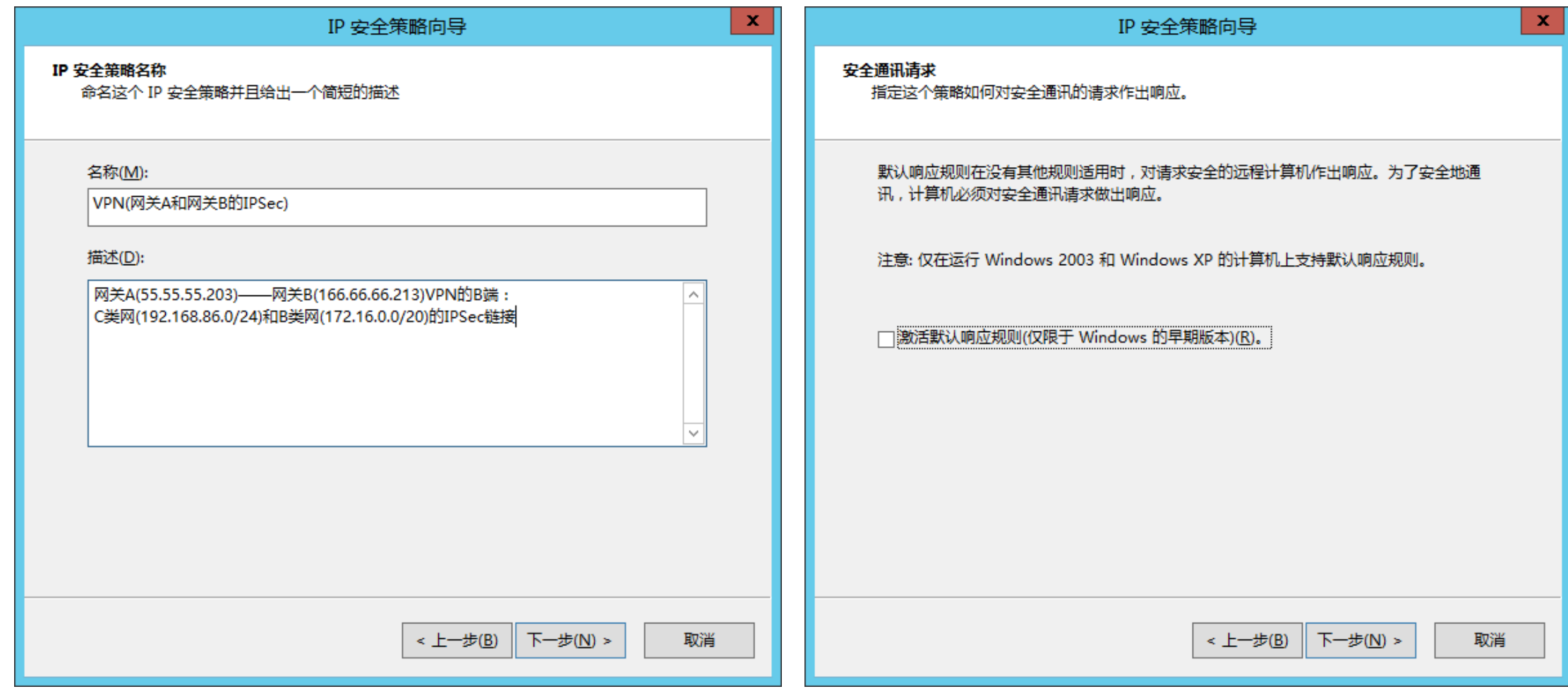

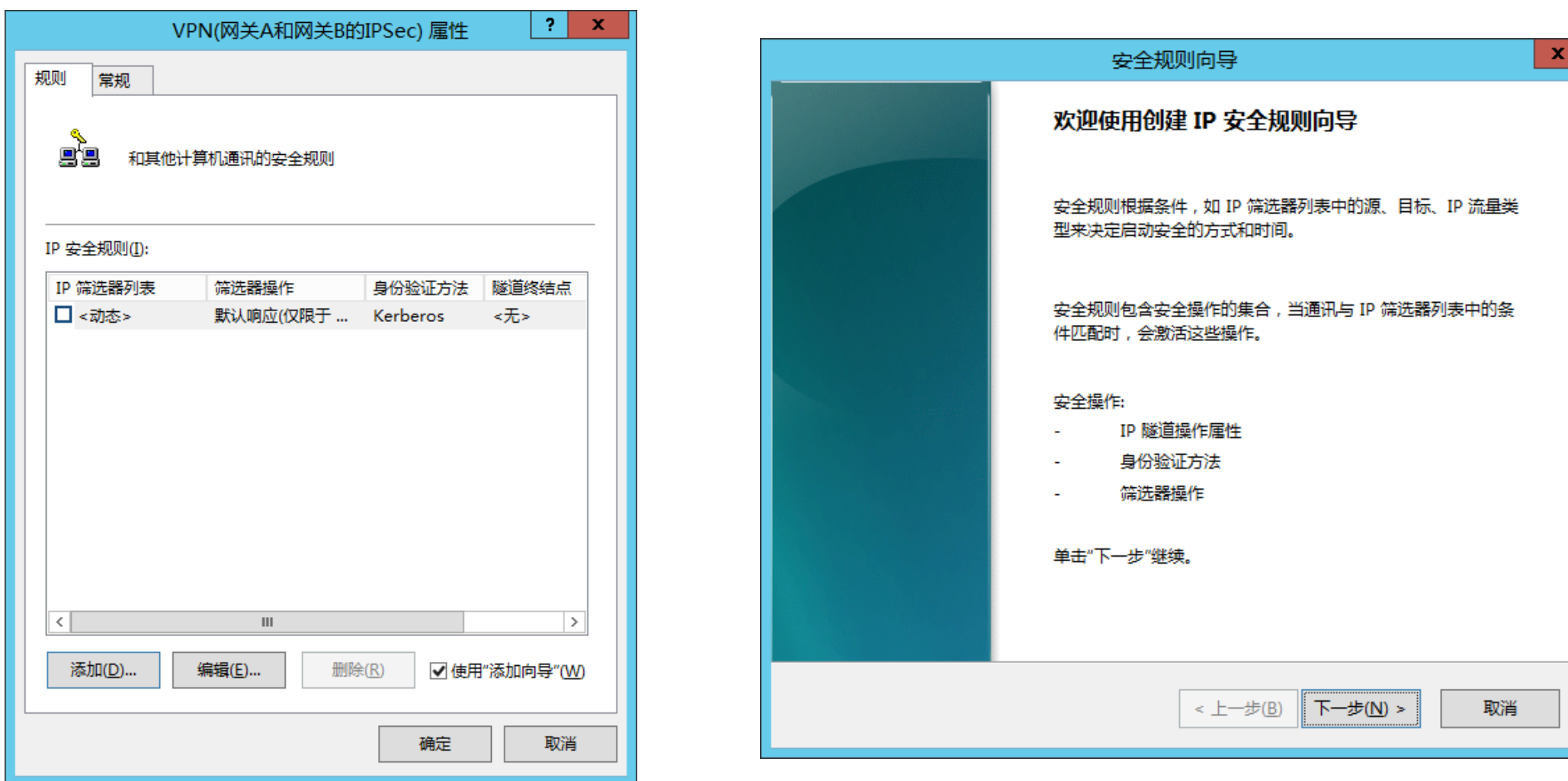

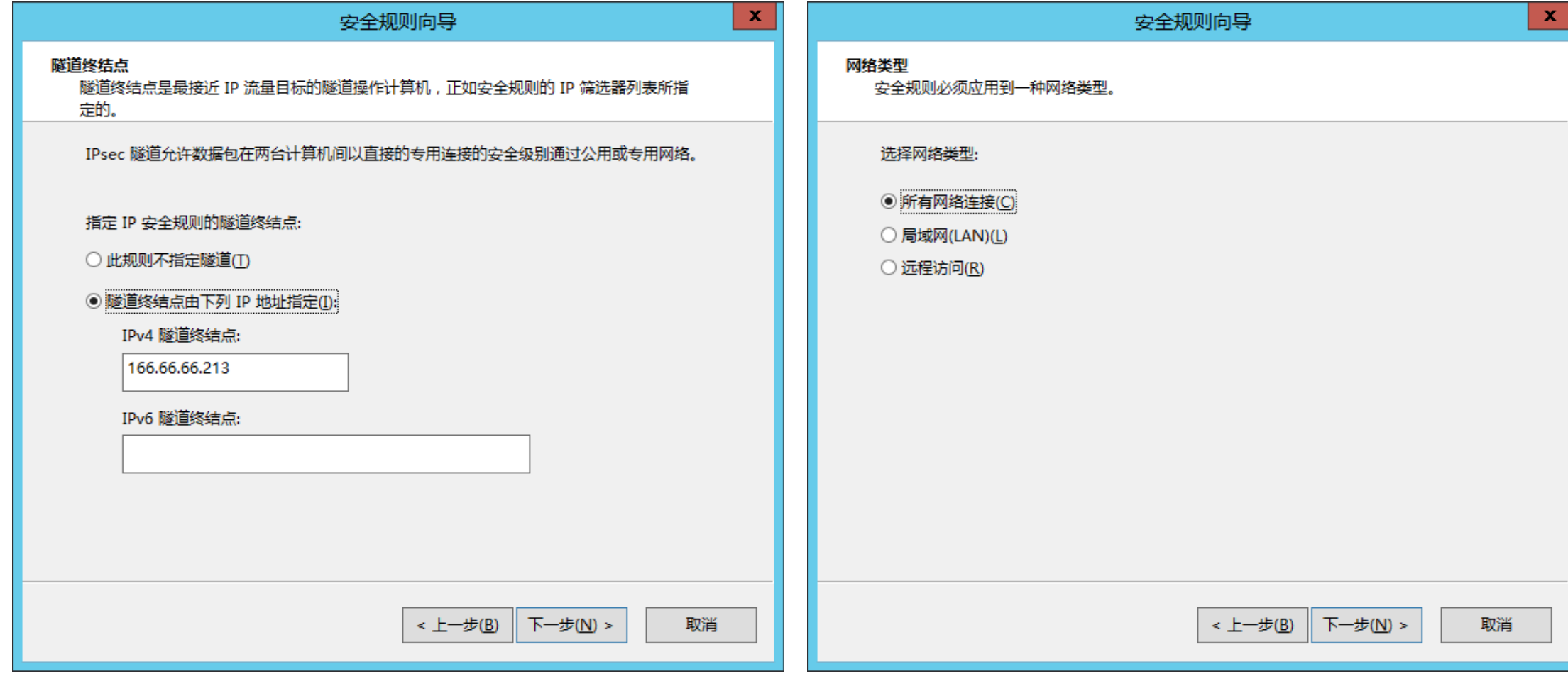

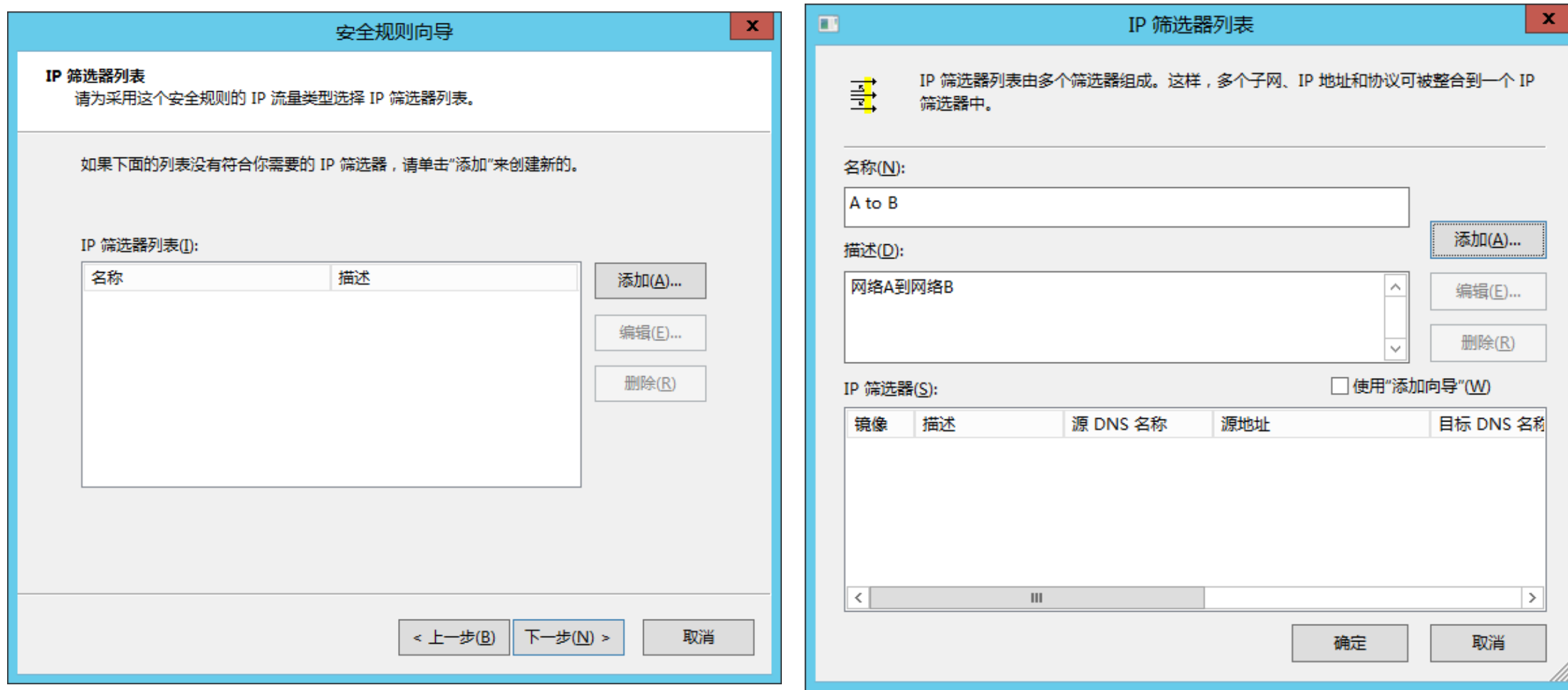

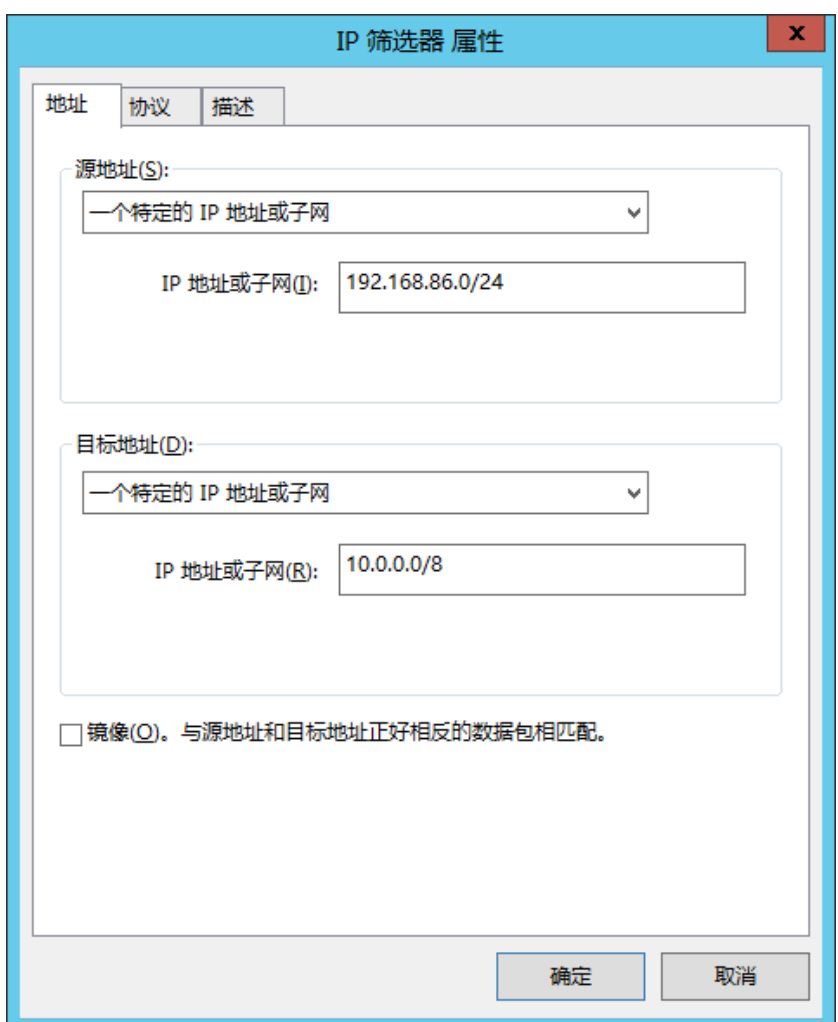

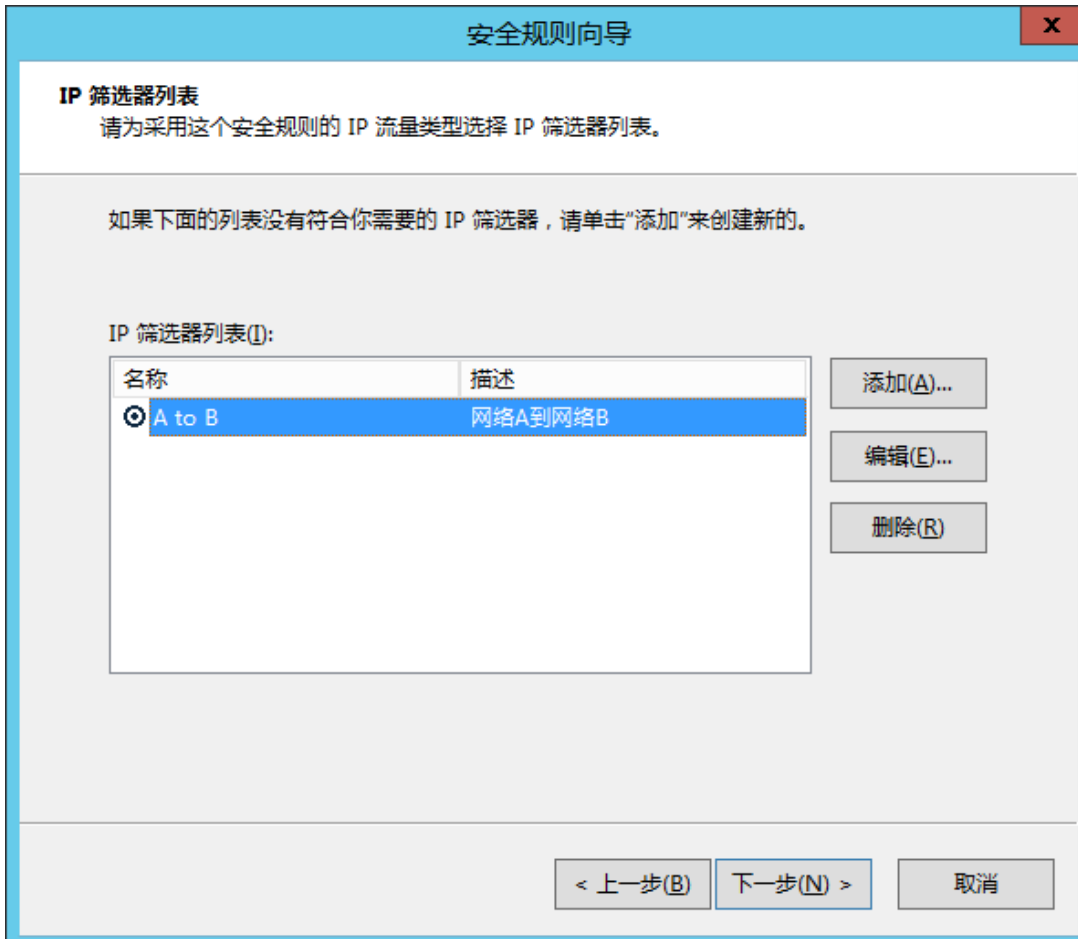

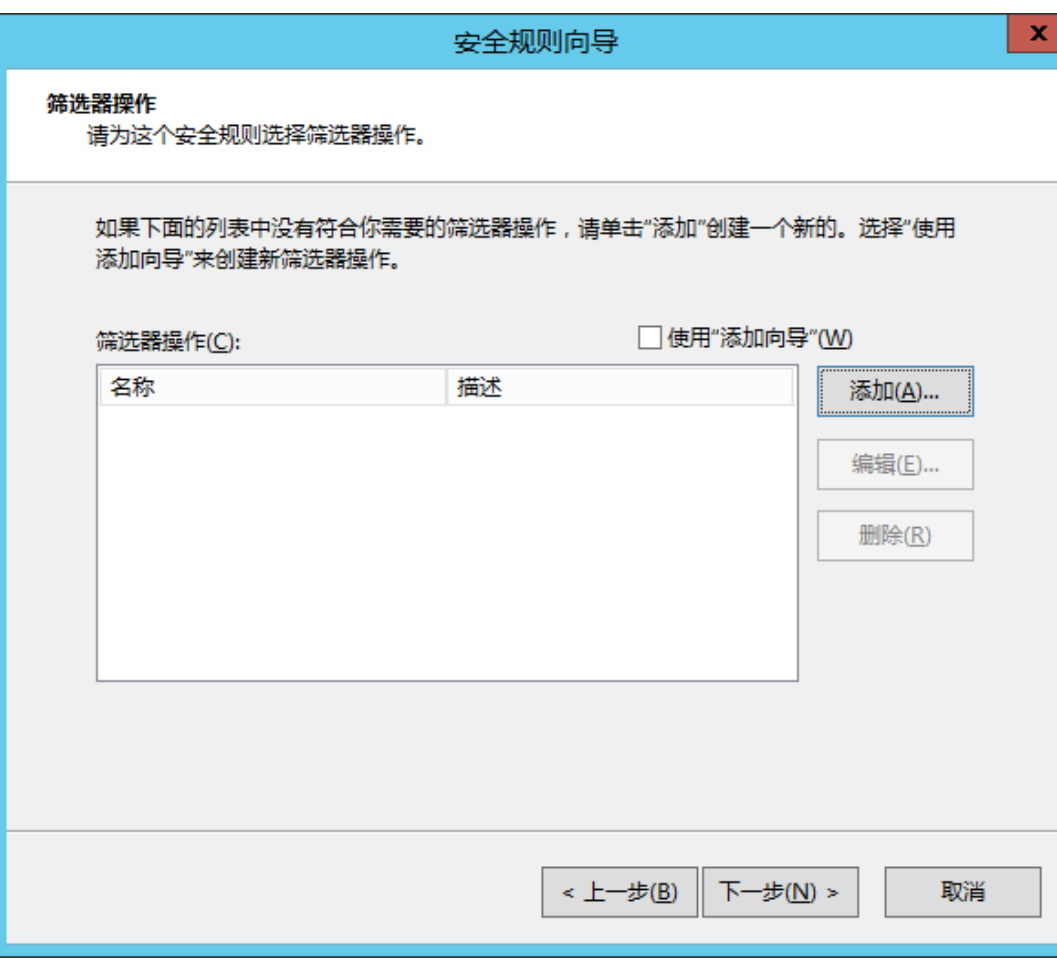

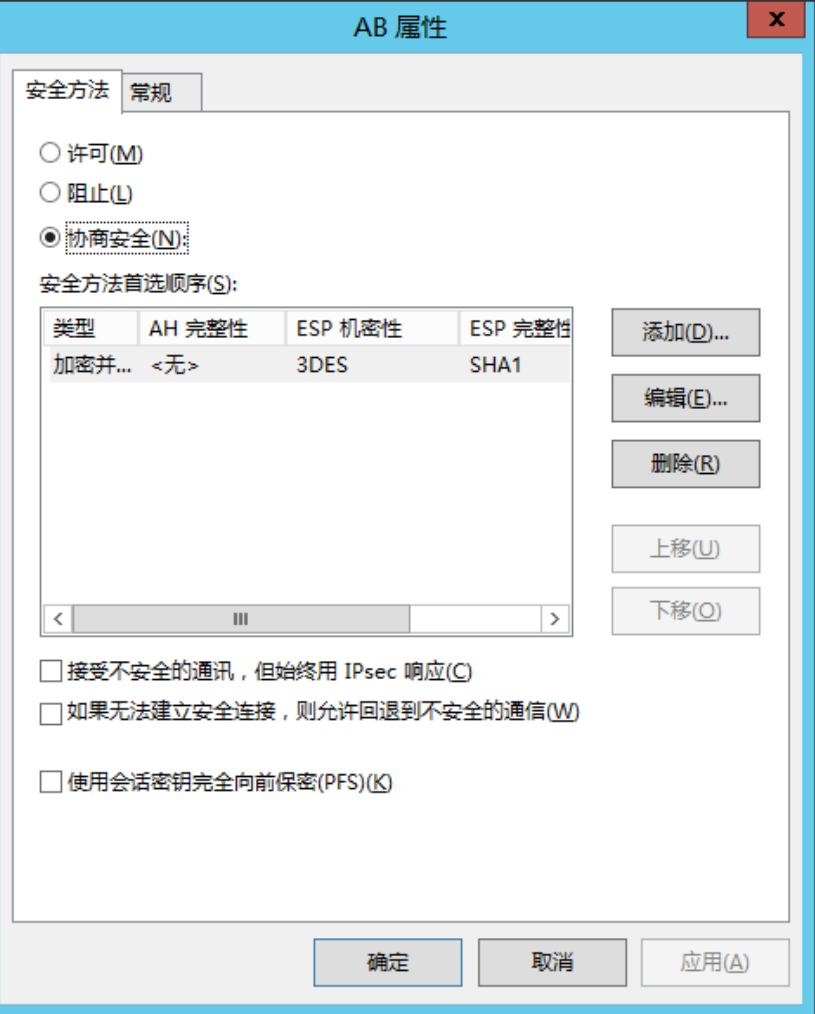

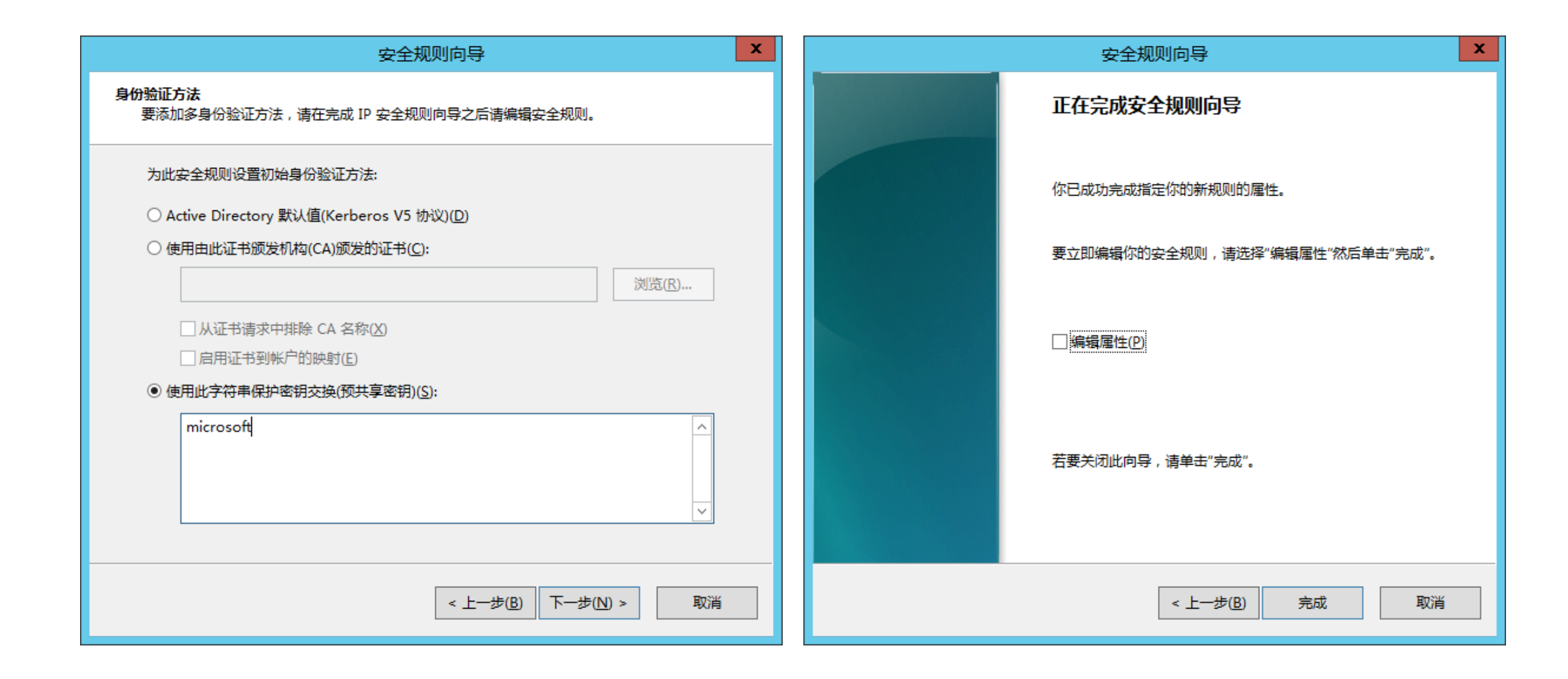

## B to A方向的安全规则

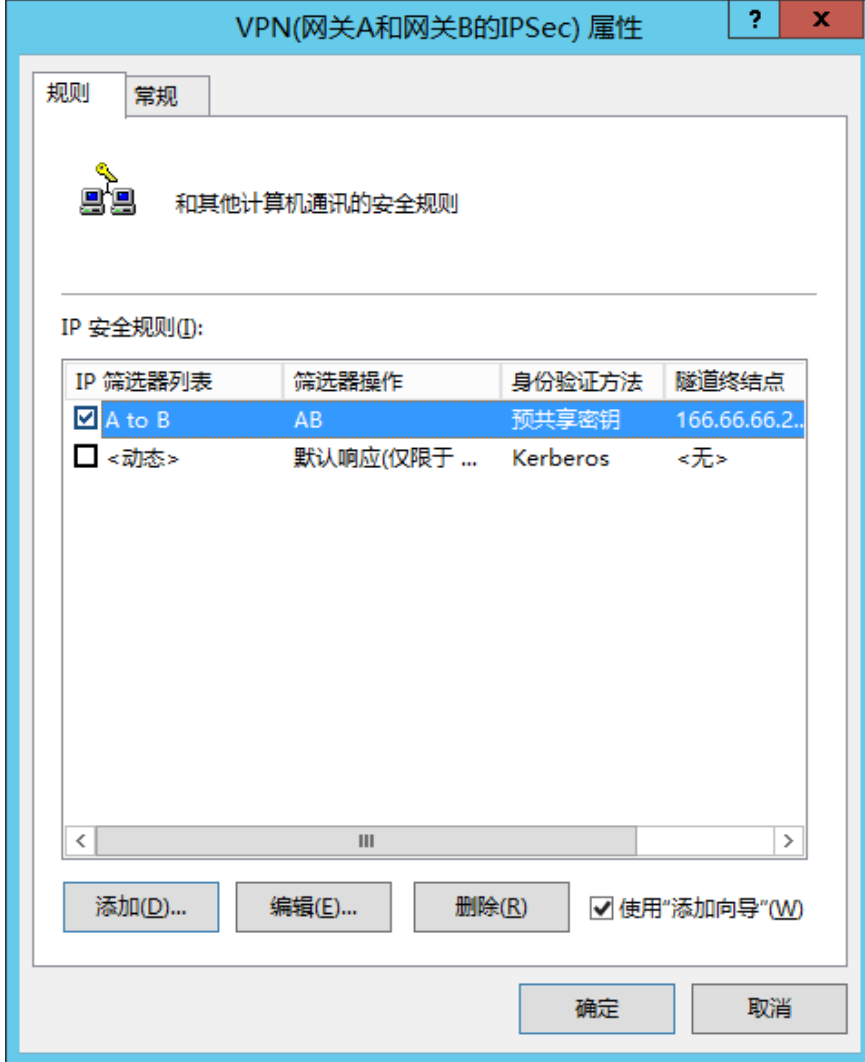

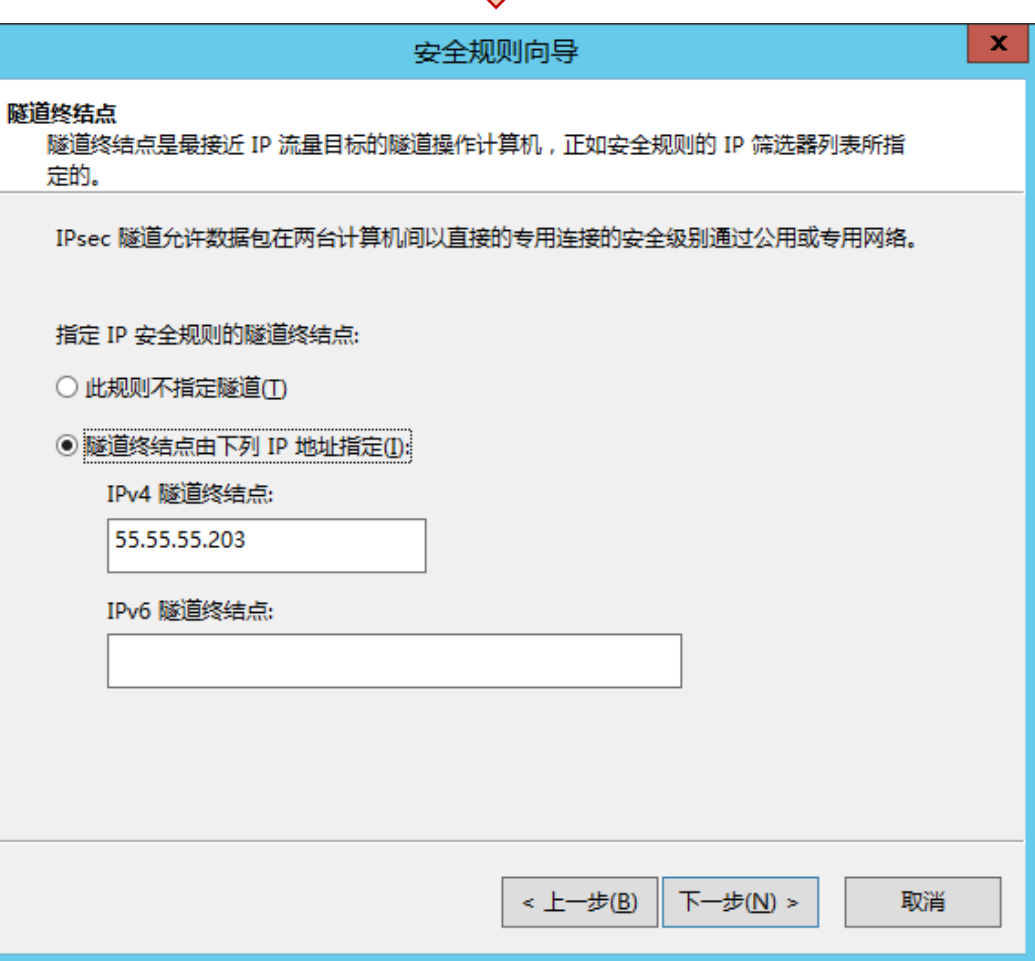

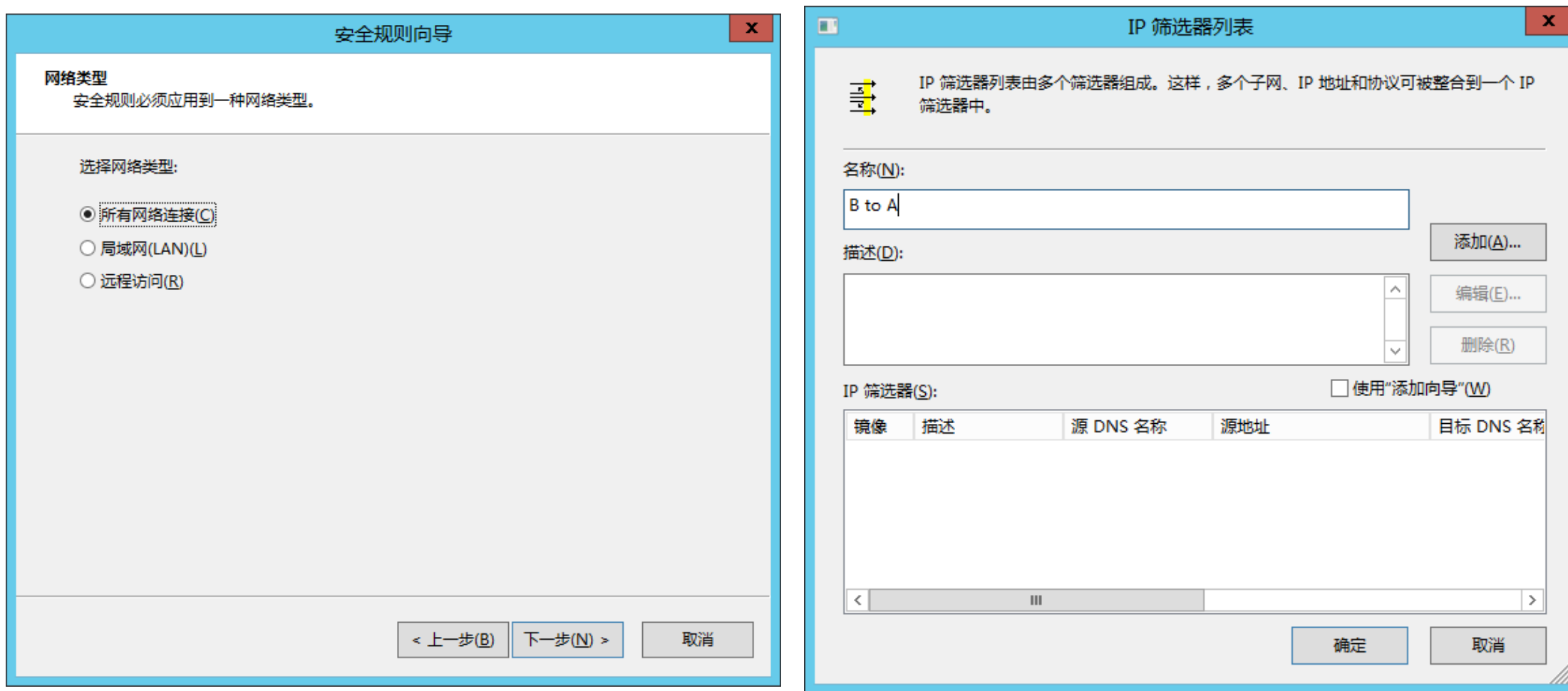

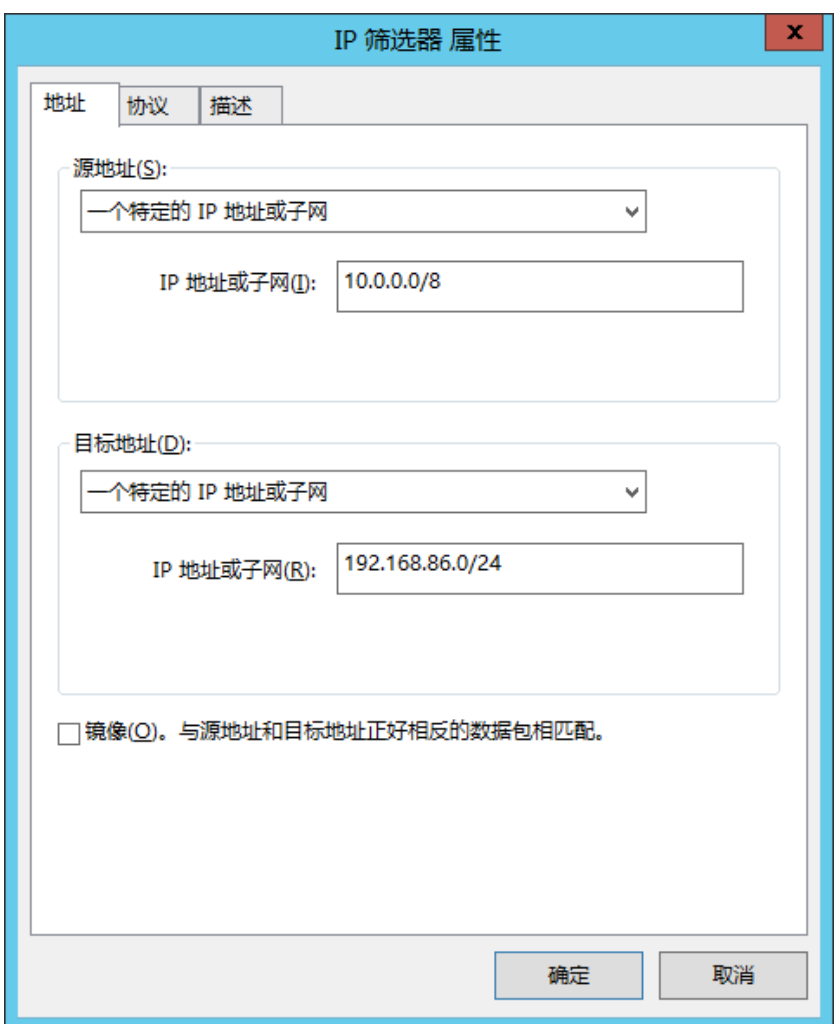

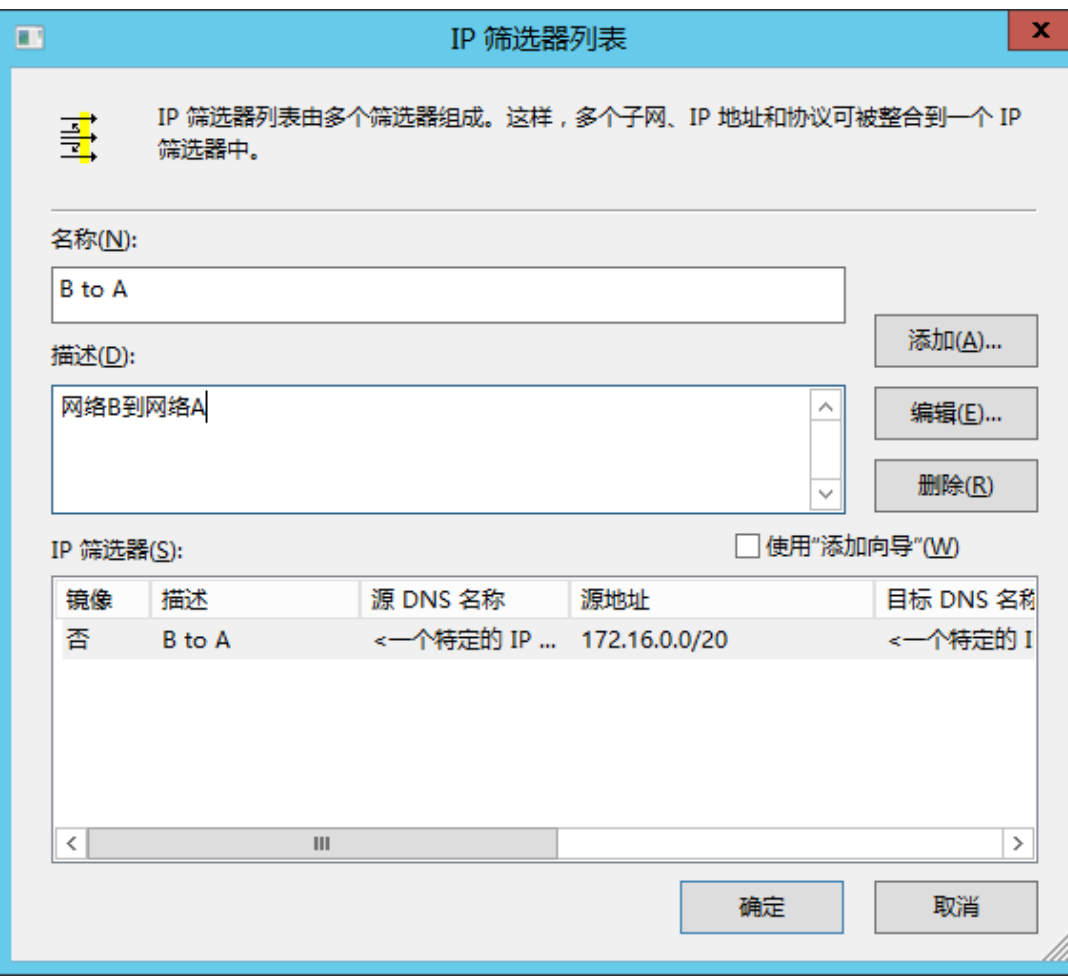

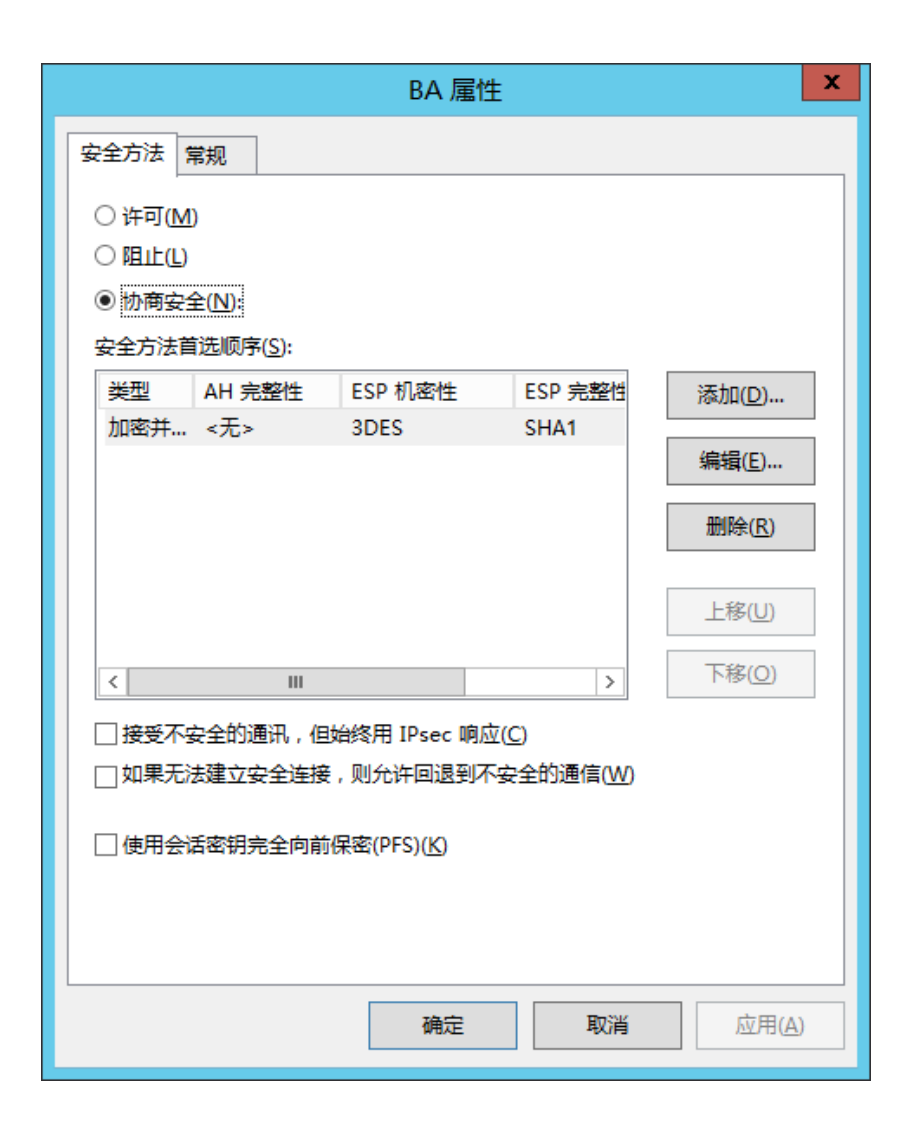

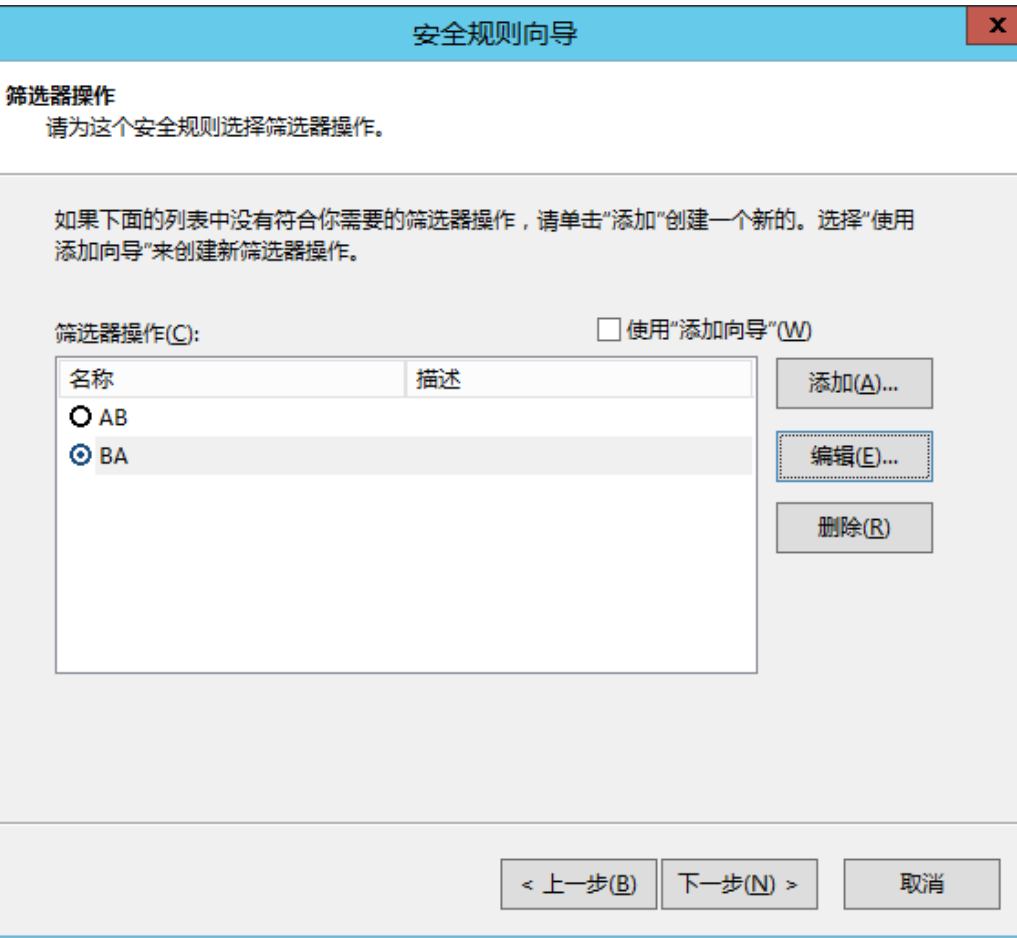

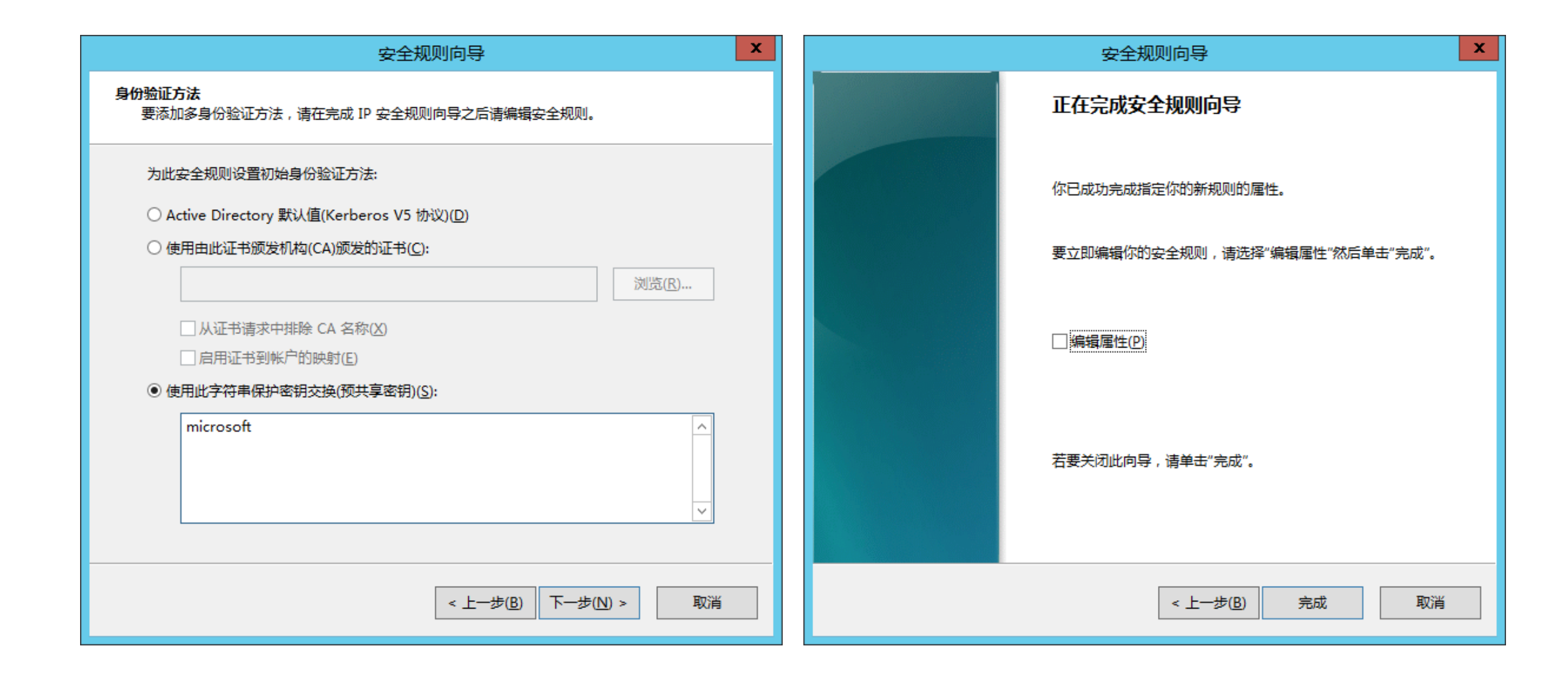

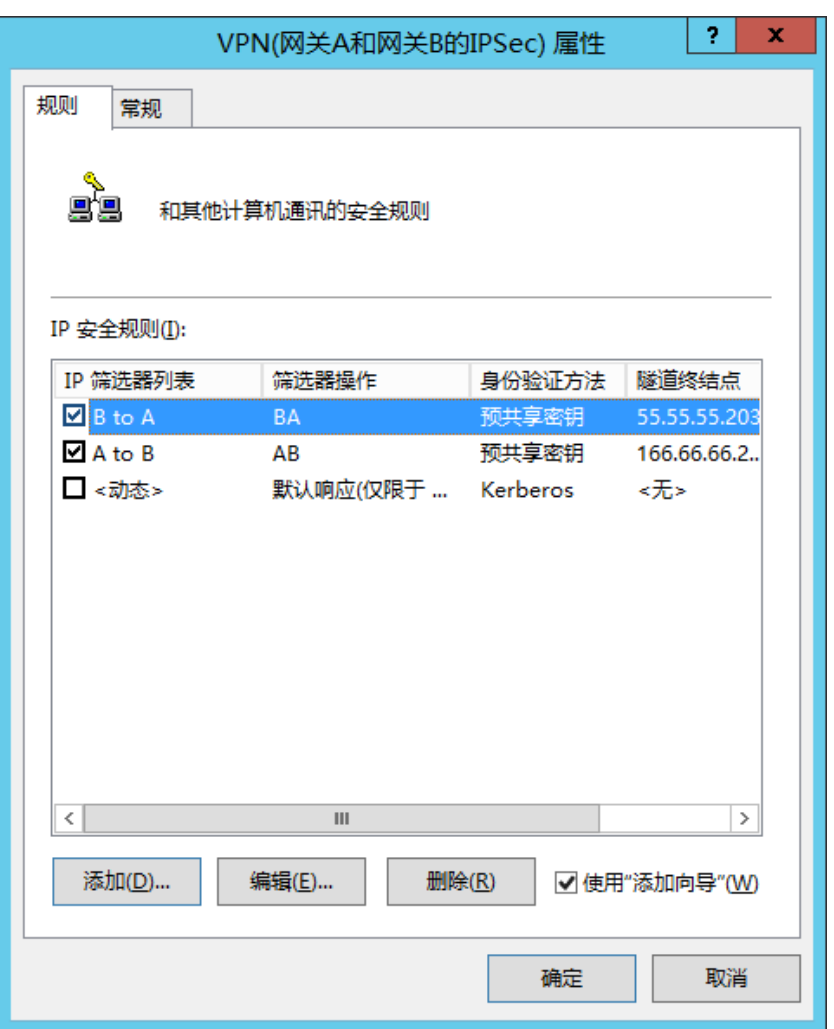

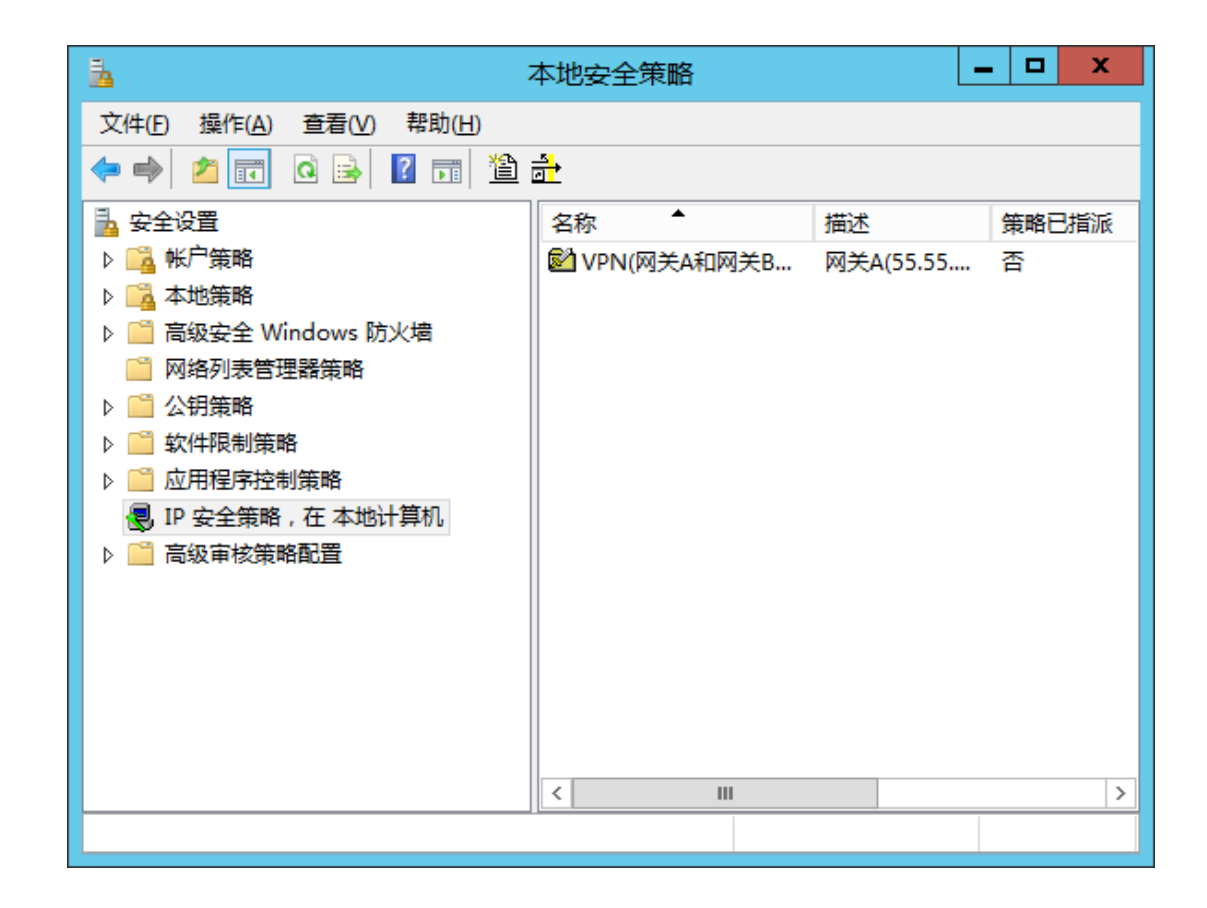

## 右击策略"VPN(网关A和网关B的IPSec)"并"分配"

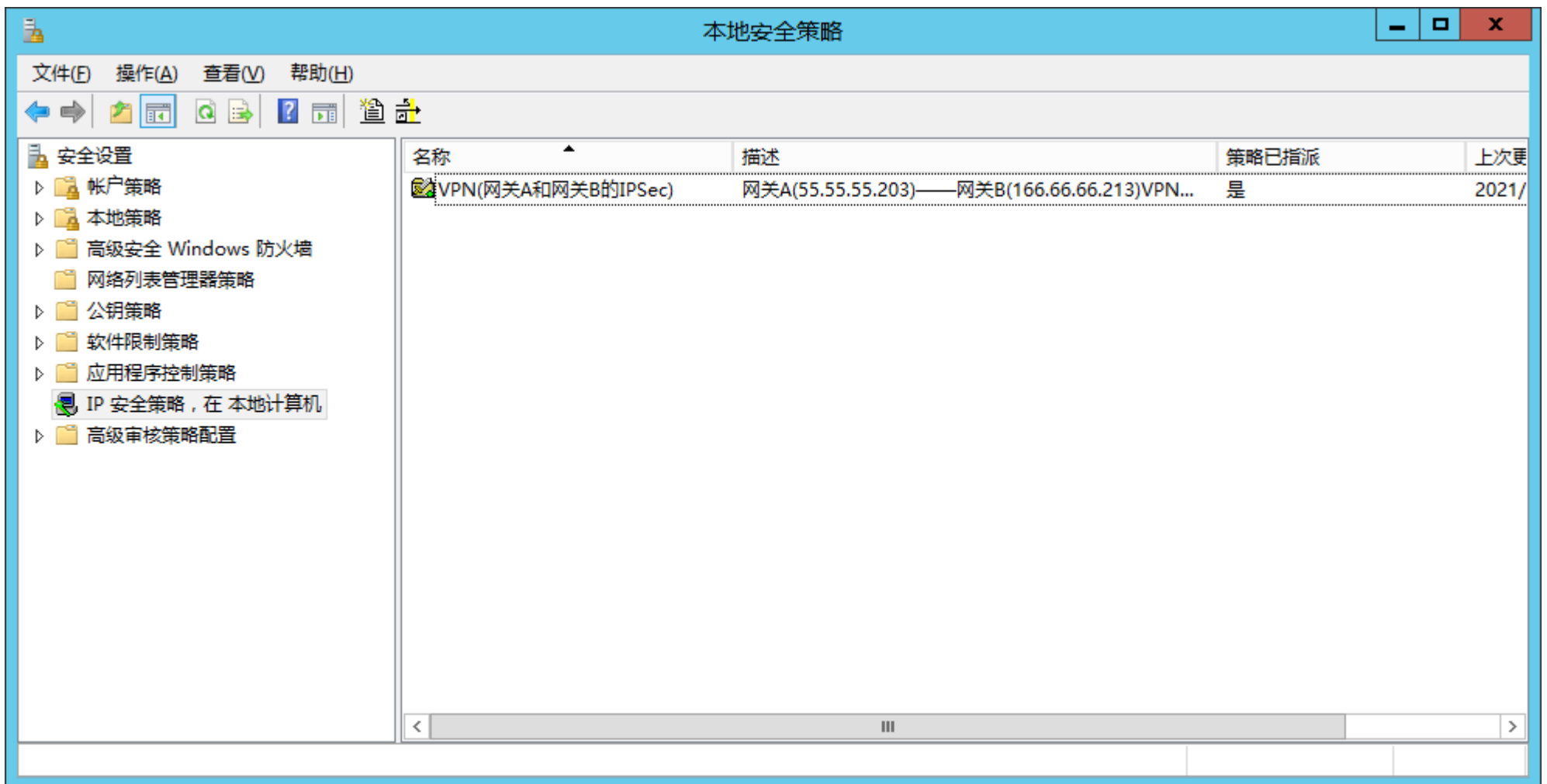

## 在"路由和远程访问"中配置VPN服务器网关

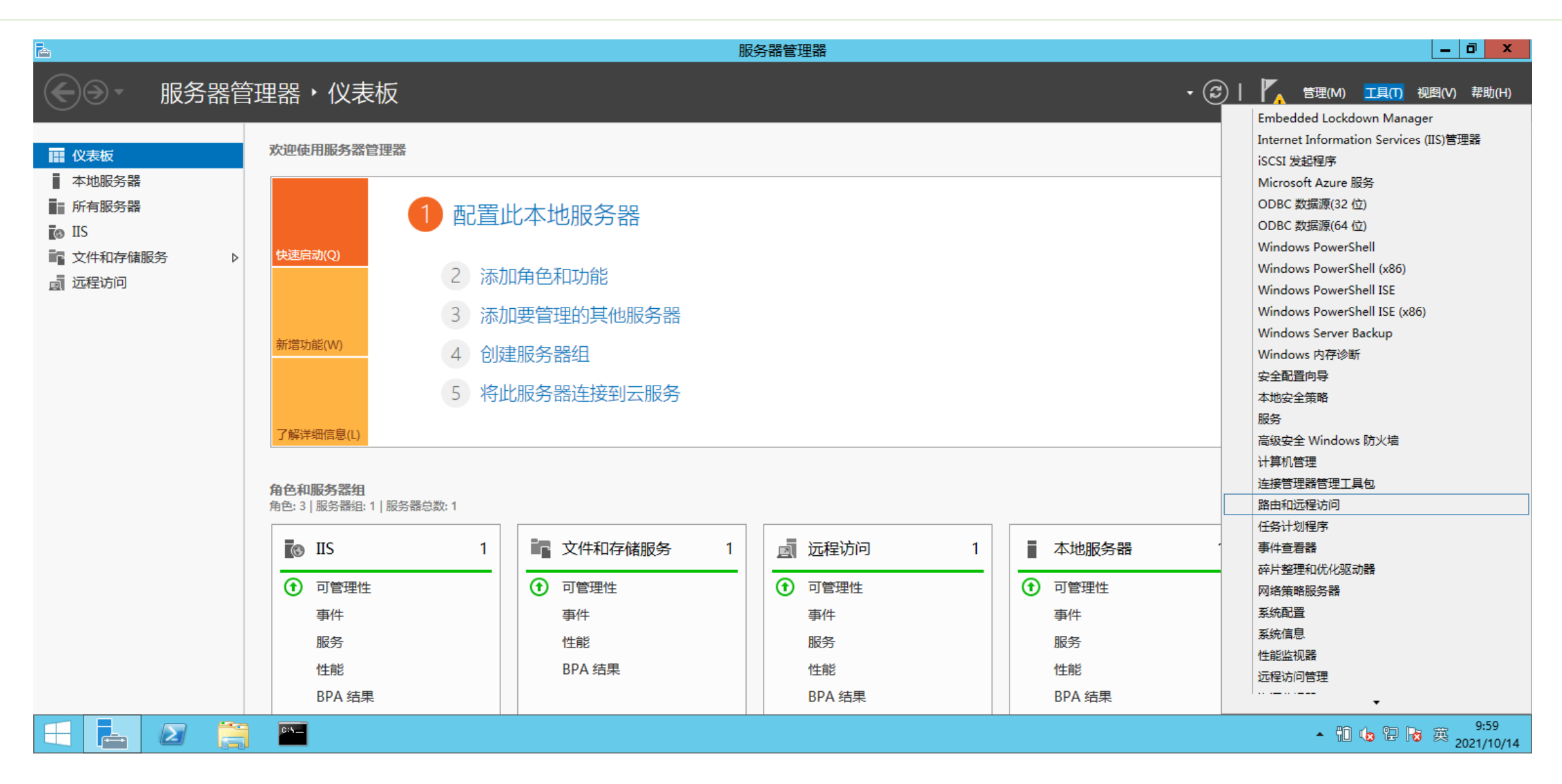

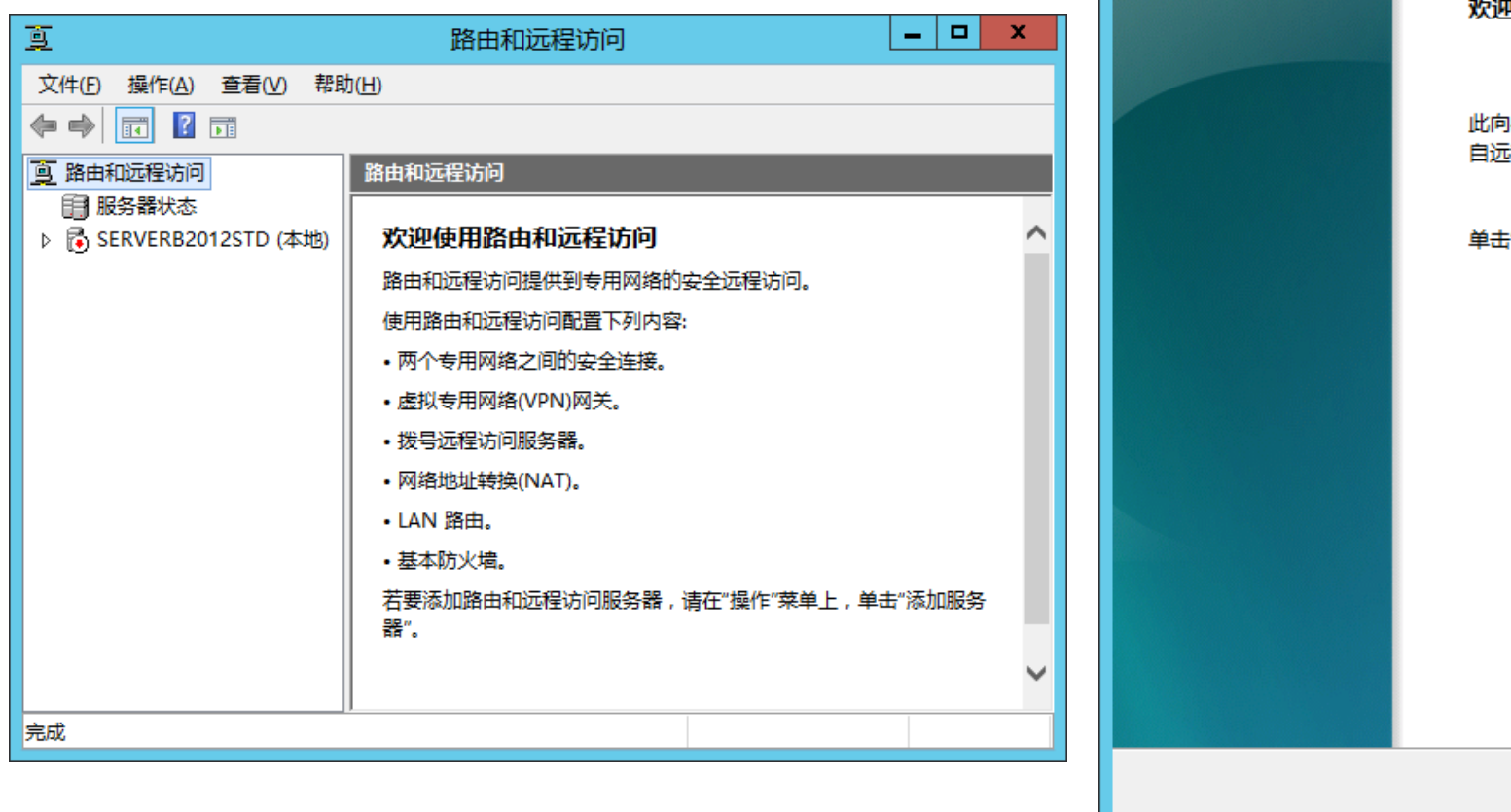

# 路由和远程访问服务器安装向导 2使用路由和远程访问服务器安装向导 **]导帮助你设置服务器,使你可以连接到其他网络并允许来** 確著户端的连接。 "下一步"继续。 < 上一步(<u>B)</u> | 下一步(<u>N</u>) > 取消

#### 路由和远程访问服务器安装向导

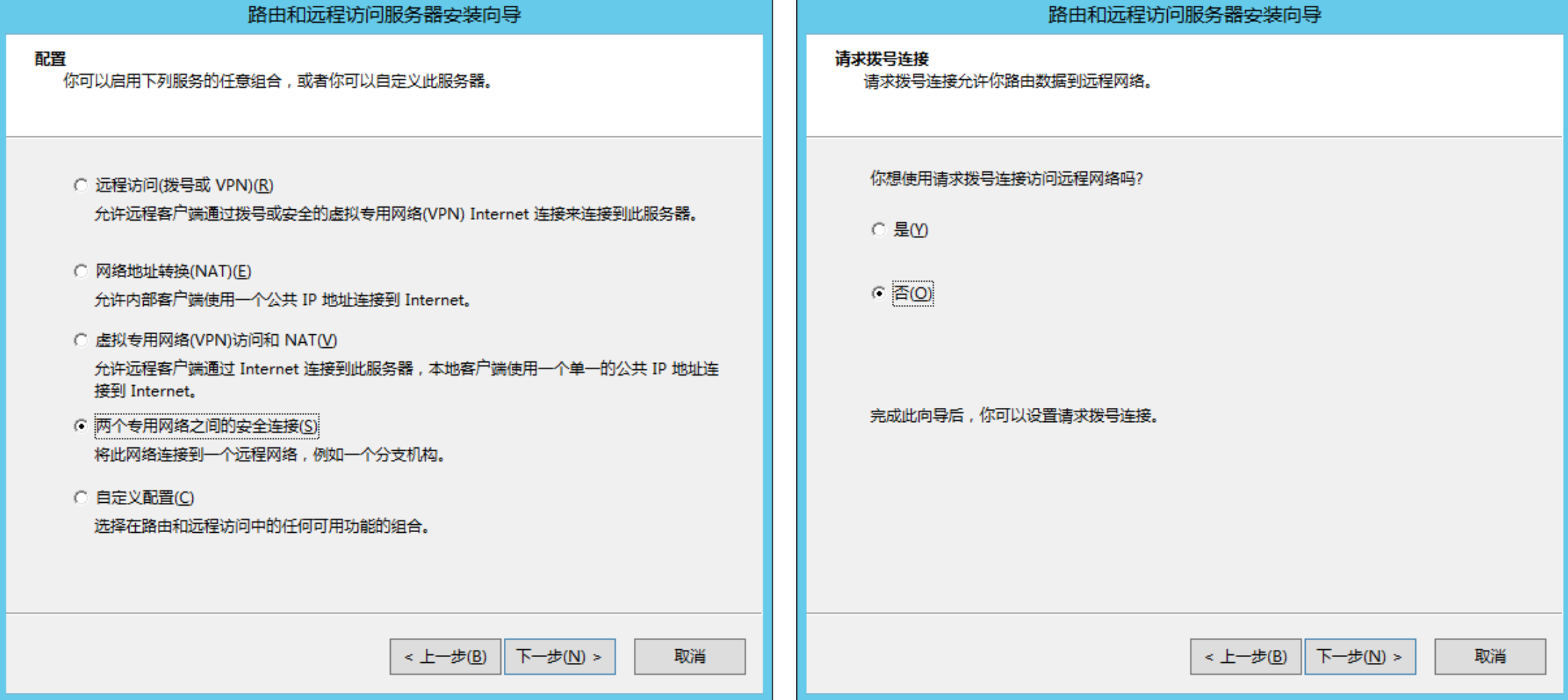

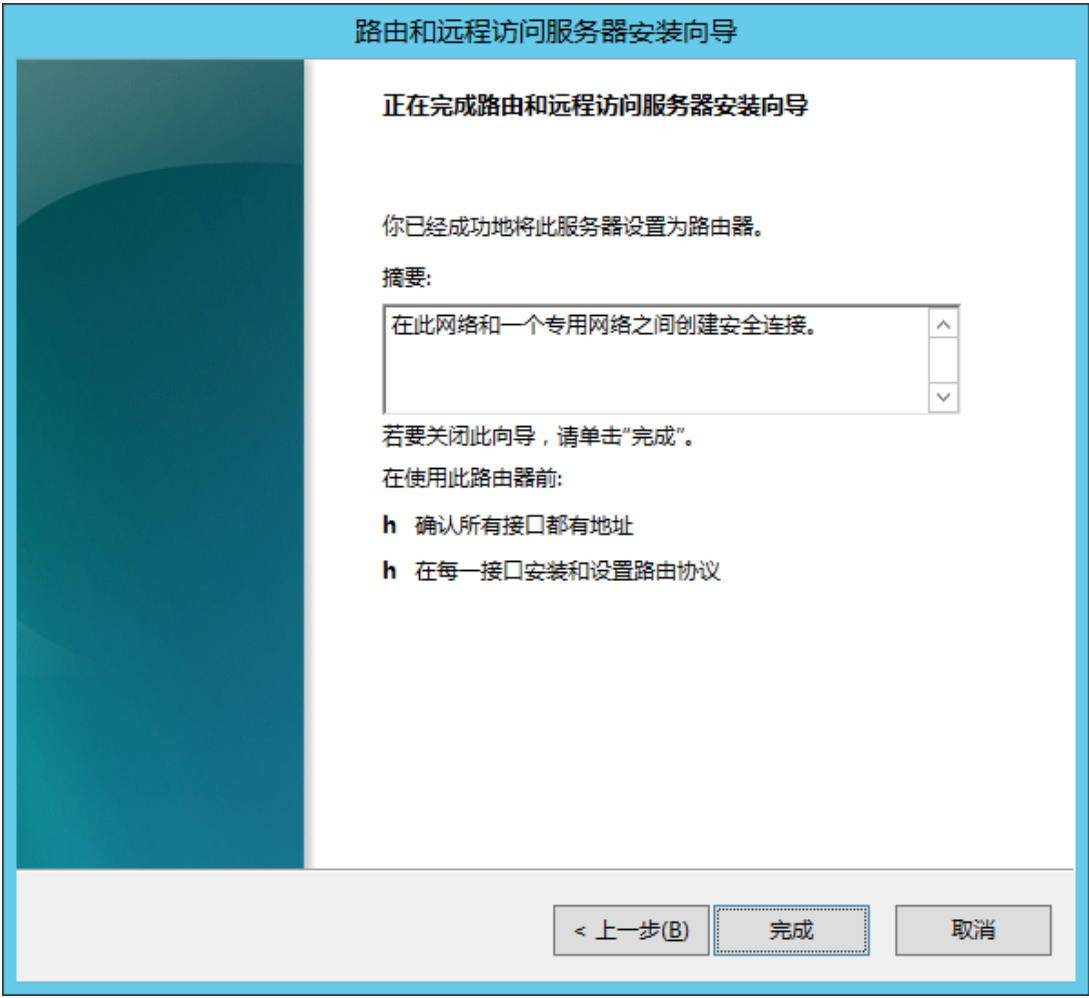

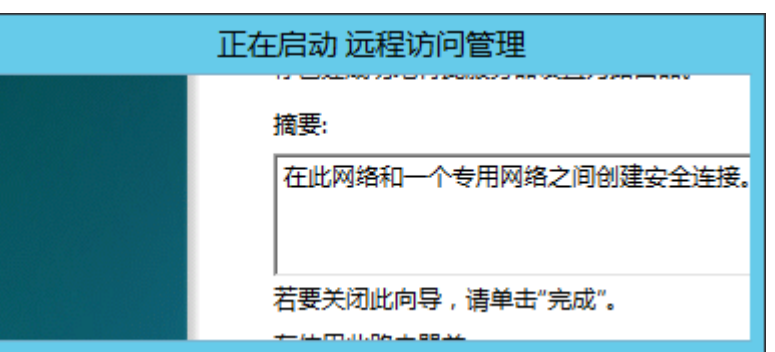

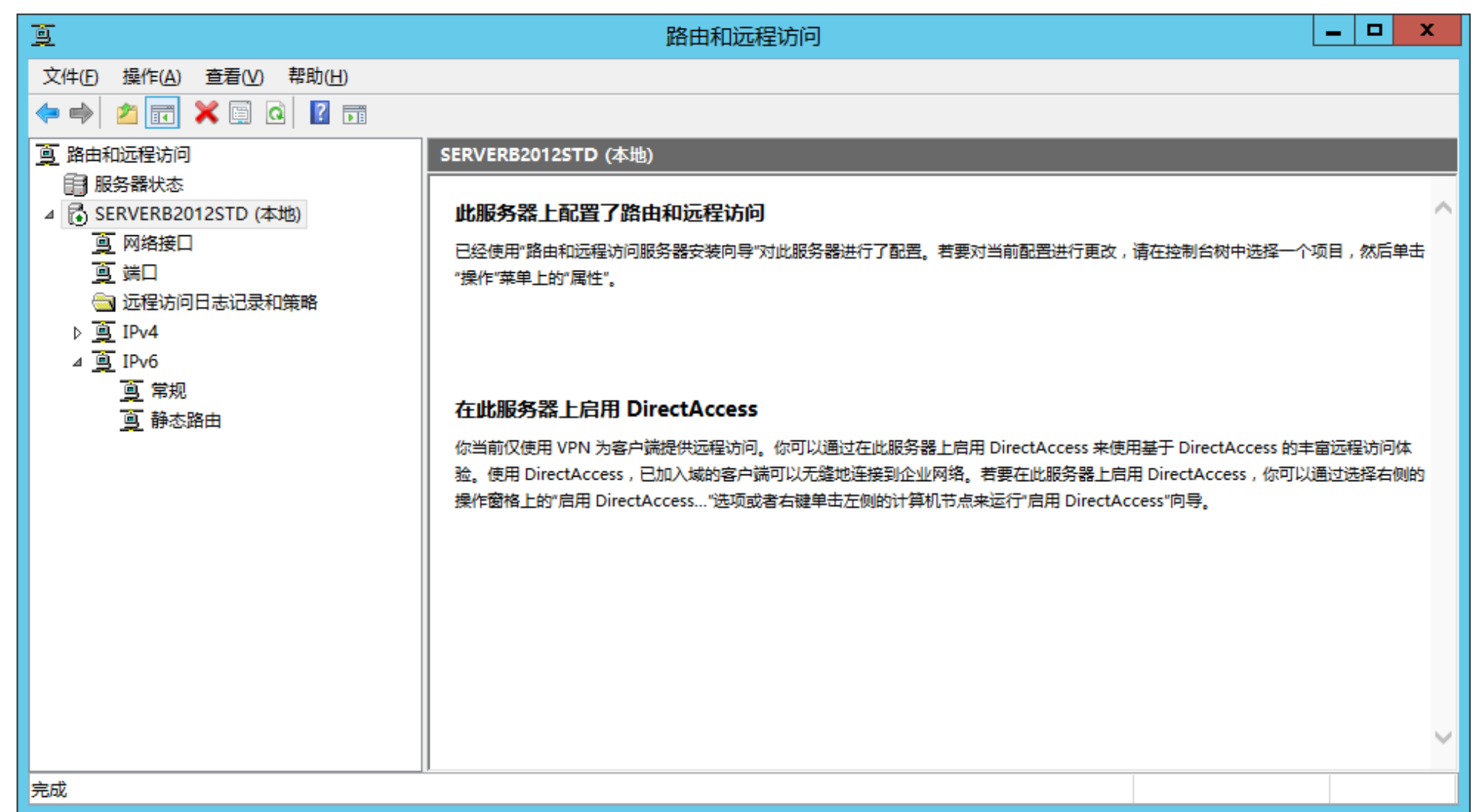

2个局域网之间的安全通信(IPSec VPN)

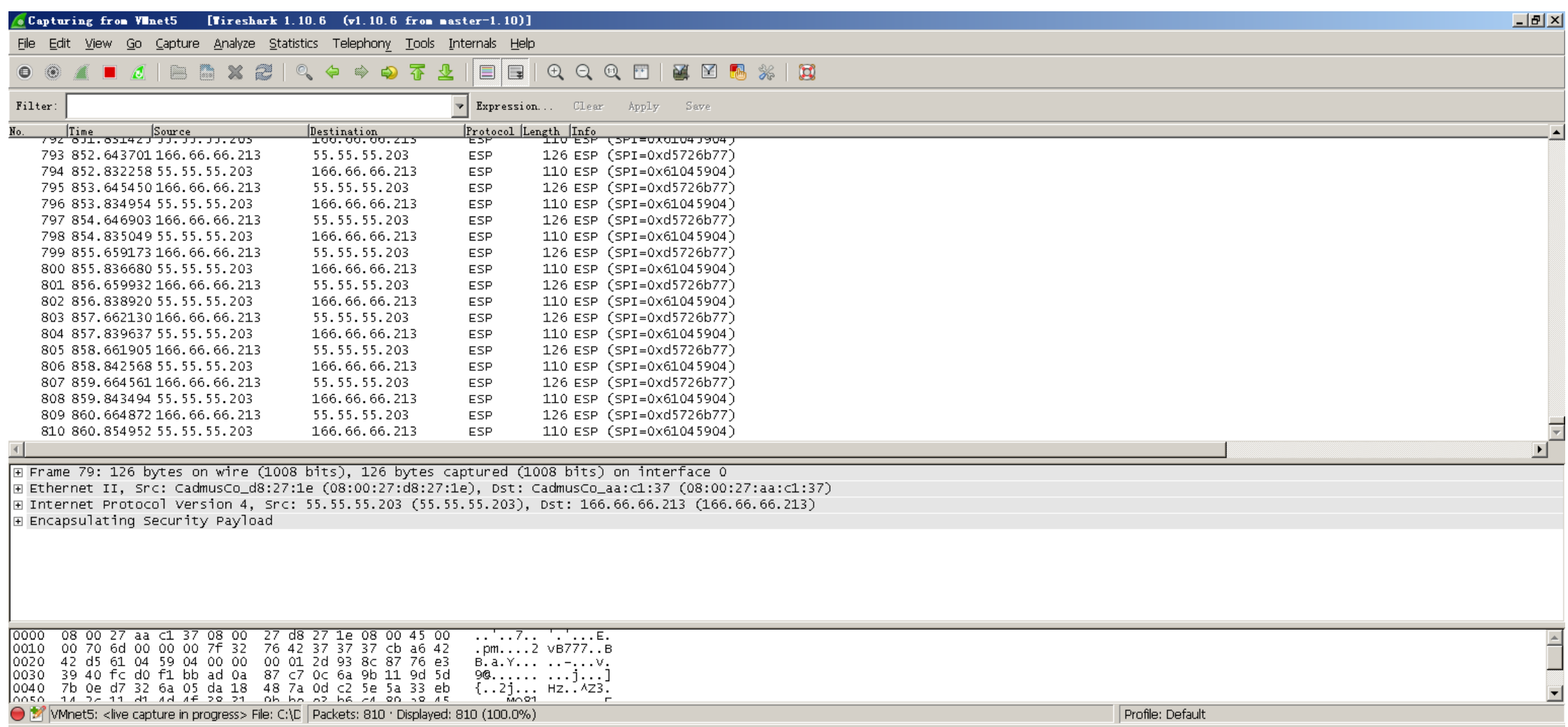

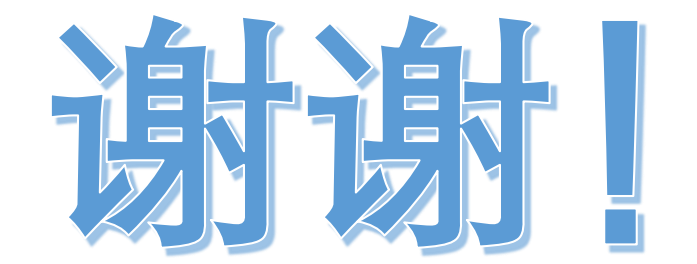